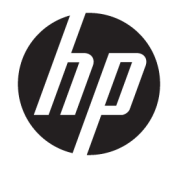

Довідковий посібник з апаратного забезпечення

© Copyright 2018 HP Development Company, L.P.

Windows — це зареєстрована торгова марка або торгова марка корпорації Microsoft у США та/або інших країнах.

Інформацію, яка міститься у цьому документі, може бути змінено без попереднього повідомлення. Єдині гарантії на продукти і послуги HP викладено в прямих гарантійних умовах, які супроводжують відповідні продукти та послуги. Жодна частина цього документа не може розглядатися як надання додаткових гарантій. Компанія HP не несе відповідальності за технічні або редакційні помилки або пропуски в цьому документі.

Перше видання: серпень 2018 р.

Номер документа: L35995-BD1

#### **Зауваження щодо продукту**

У цьому посібнику описано функції, які підтримуються в більшості моделей. Деякі функції можуть бути недоступними на цьому продукті. Щоб отримати останню версію посібника користувача, перейдіть на сторінку <http://www.hp.com/support>і дотримуйтеся вказівок, щоб знайти свій продукт. Потім виберіть **Руководства пользователя** (Посібники користувача).

#### **Умови використання програмного забезпечення**

Установлюючи, копіюючи, завантажуючи або в інший спосіб використовуючи будьякий програмний продукт, попередньо інстальований на цьому комп'ютері, ви погоджуєтеся з умовами ліцензійної угоди з кінцевим користувачем (EULA) компанії HP. Якщо ви не приймаєте умови ліцензії, ви зобов'язані повернути невикористаний продукт (апаратне та програмне забезпечення) протягом 14 днів для повного відшкодування відповідно до політики відшкодування, визначеної продавцем.

Щоб отримати докладніші відомості чи подати запит на повне відшкодування, зверніться до продавця.

## **Відомості про цей посібник**

У цьому посібнику містяться загальні відомості про оновлення комп'ютера.

- **УВАГА!** Вказує на небезпечну ситуацію, яка, якщо її не попередити, **може** призвести до смерті або важких травм.
- **ПОПЕРЕДЖЕННЯ.** Вказує на небезпечну ситуацію, яка, якщо її не попередити, **може** спричинити незначну або середню травму.
- $\ddot{a}$  ВАЖЛИВО. Вказує на інформацію, яка вважається важливою, але не стосується небезпек (наприклад, повідомлення, які стосуються пошкодження майна). Це важливе сповіщення попереджає користувача про те, що нечітке дотримання описаної процедури може призвести до втрати даних або пошкодження обладнання чи програмного забезпечення. Тут також міститься пояснення поняття або важлива інформація про завершення завдання.
- **Э ПРИМІТКА.** Додаткова інформація, що виділяє або доповнює важливі аспекти головного тексту.
- **ПОРАДА.** Корисні поради для завершення виконання завдання.

# **3MICT**

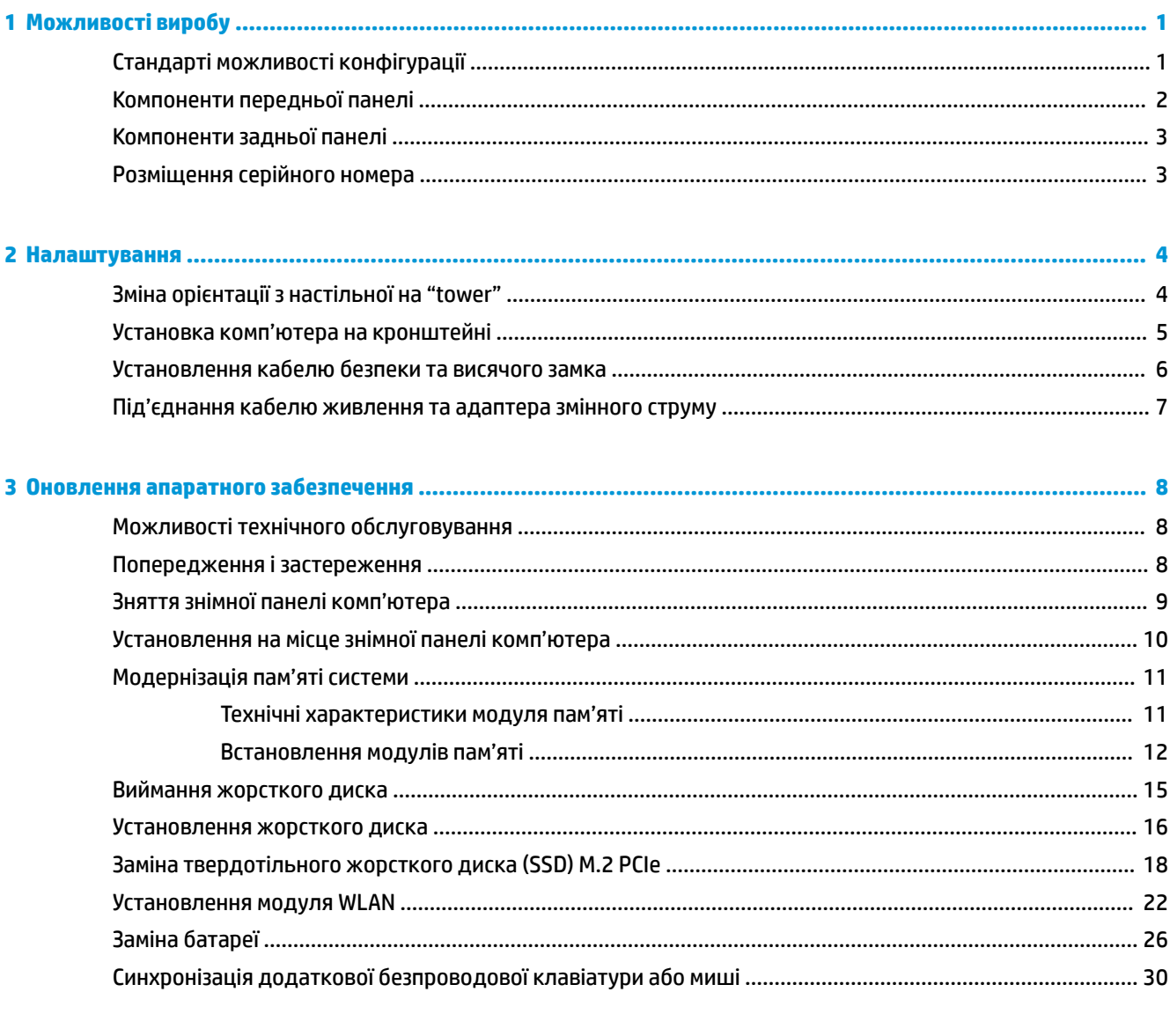

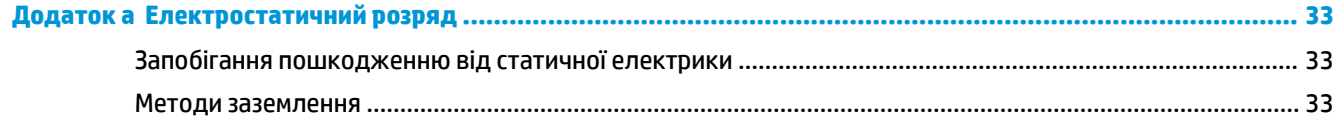

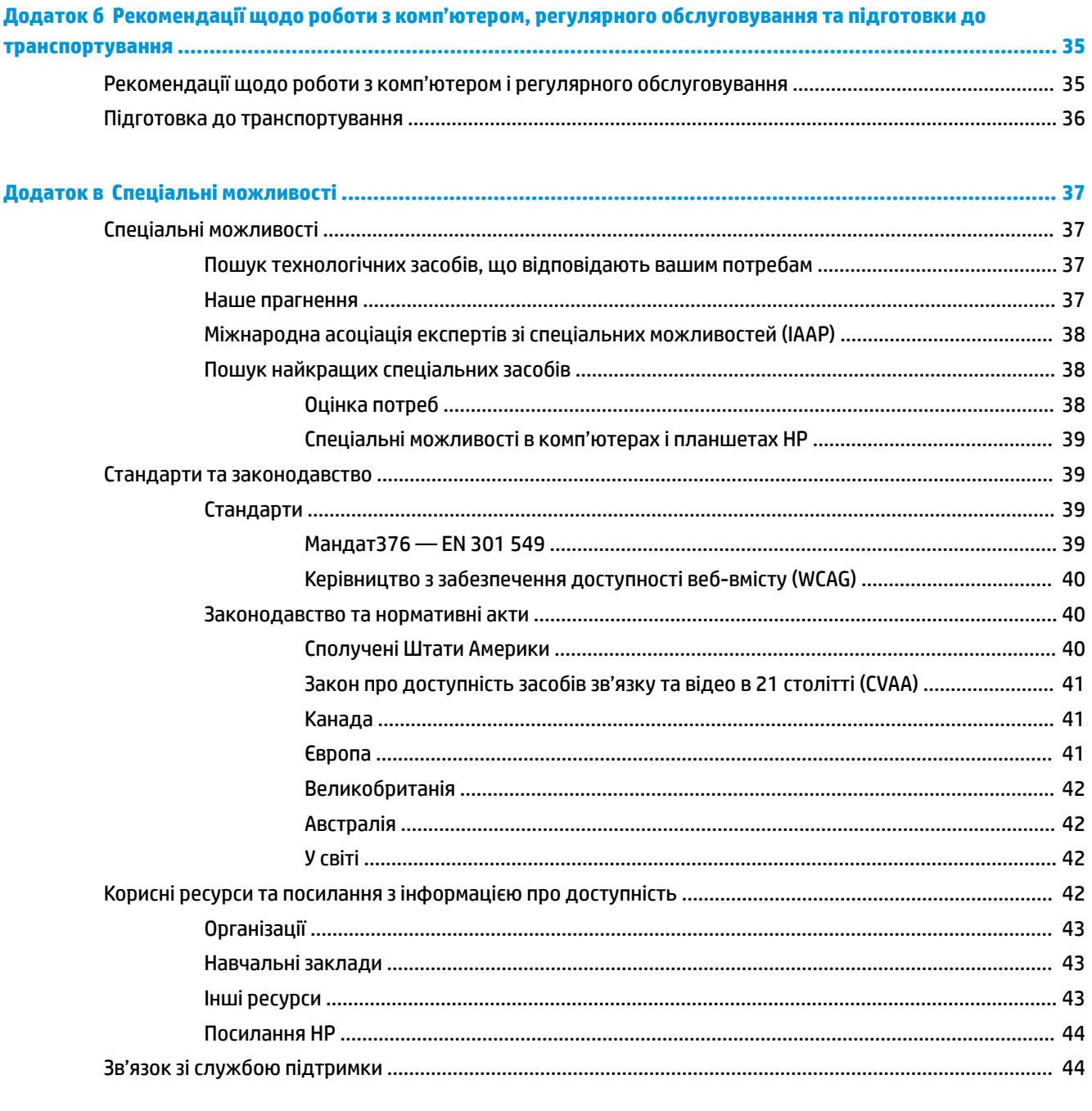

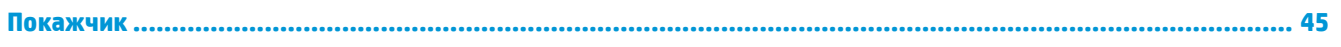

# <span id="page-6-0"></span>**1 Можливості виробу**

# **Стандарті можливості конфігурації**

Функції залежать від конкретної моделі. Щоб отримати технічну підтримку та додаткові відомості про апаратне та програмне забезпечення, встановлене на вашому комп'ютері, запустіть утиліту HP Support Assistant.

**ПРИМІТКА.** Цю модель комп'ютера можна розташовувати вертикально або горизонтально. Стійку форм-фактора "башта" можна придбати окремо.

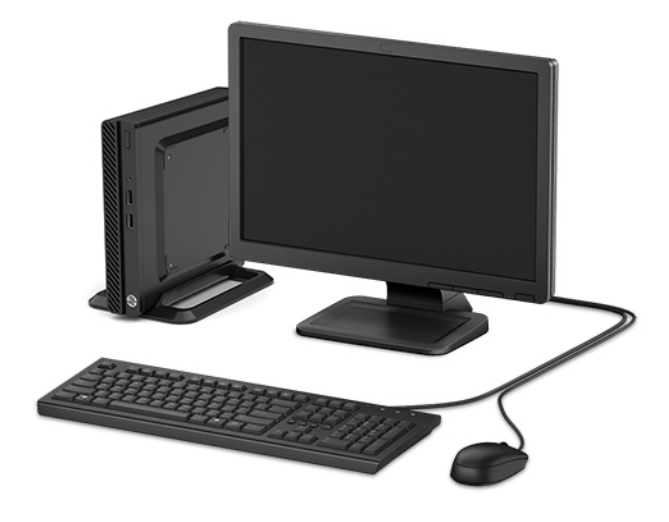

# <span id="page-7-0"></span>**Компоненти передньої панелі**

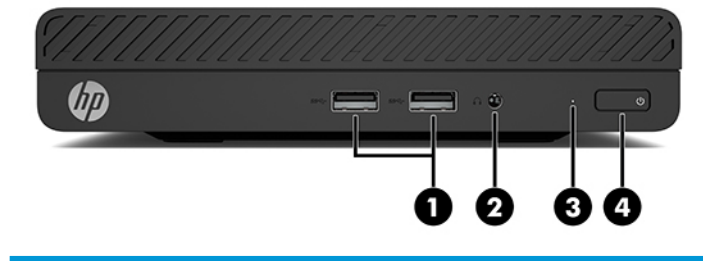

#### **Компоненти передньої панелі**

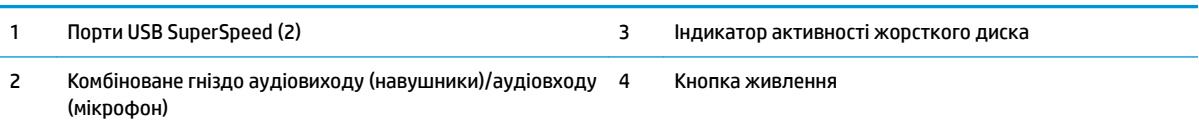

# <span id="page-8-0"></span>**Компоненти задньої панелі**

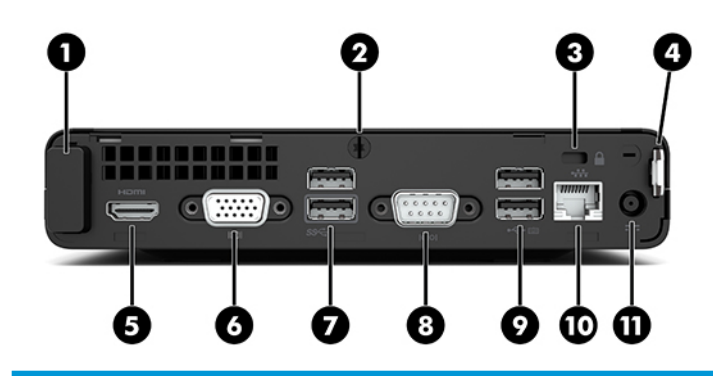

#### **Компоненти задньої панелі**

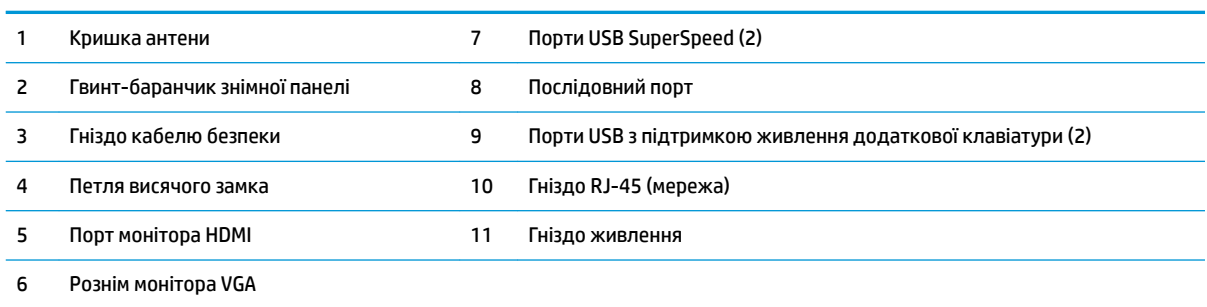

# **Розміщення серійного номера**

Кожний комп'ютер має унікальний серійний номер та ідентифікаційний код, які розташовані на зовнішній стороні комп'ютер.а. Ці номери треба мати під рукою під час звернення до служби підтримки.

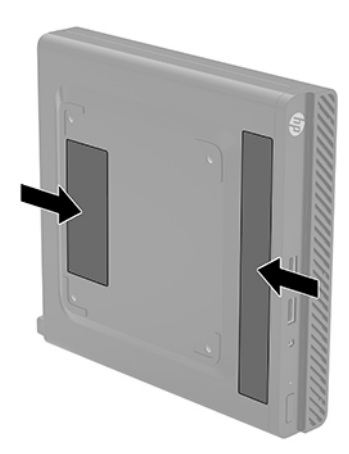

# <span id="page-9-0"></span>**2 Налаштування**

# **Зміна орієнтації з настільної на "tower"**

Комп'ютер можна використовувати в положенні «tower» із додатковою tower-стійкою, яку можна придбати в HP.

- **1.** Від'єднайте або зніміть усі пристрої захисту, які запобігають зміні орієнтації комп'ютера.
- **2.** Вийміть із комп'ютера всі знімні носії, наприклад флеш-пам'ять USB.
- **3.** Належним чином вимкніть комп'ютер за допомогою операційної системи та вимкніть усі зовнішні пристрої.
- **4.** Від'єднайте кабель живлення змінного струму від електророзетки та відключіть усі зовнішні пристрої.
- **<u>© ВАЖЛИВО.</u> Незалежно від того, чи ввімкнуто напругу, системна плата завжди перебуває під** напругою, якщо комп'ютер підключено до розетки змінного струму. Перш ніж змінювати орієнтацію комп'ютера, від'єднайте кабель живлення змінного струму від джерела живлення, щоб запобігти пошкодженню внутрішніх деталей.
- **5.** Зорієнтуйте комп'ютер так, щоб його правий бік було повернуто вгору, і розташуйте комп'ютер у додатково придбаній стійці.

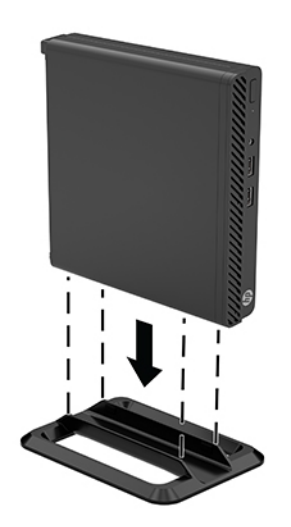

**ПРИМІТКА.** Для фіксації комп'ютера у вертикальному положенні HP рекомендує придбати стійку «tower».

- <span id="page-10-0"></span>**6.** Під'єднайте кабель живлення змінного струму та всі зовнішні пристрої, а потім увімкніть комп'ютер.
	- $\mathbb{F}$  **пРИМІТКА.** Переконайтеся, що на відстані принаймні 10,2 сантиметра (4 дюйми) з усіх боків комп'ютера немає жодних предметів і перешкод.
- **7.** Заблокуйте всі пристрої безпеки, вимкнені на час переміщення комп'ютера.

## **Установка комп'ютера на кронштейні**

Комп'ютер можна прикріпити до стіни, поворотного кронштейна чи іншої монтажної арматури за допомогою чотирьох монтажних отворів VESA на нижній панелі комп'ютера.

**ПРИМІТКА.** Цей апарат призначено для монтажних кронштейнів, які підтримуються UL або CSA.

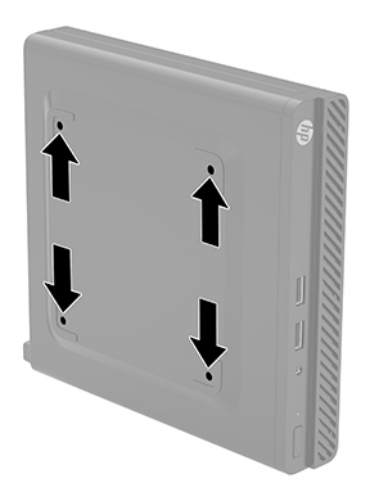

- **1.** Якщо комп'ютер стоїть у стійці, зніміть його і покладіть.
- **2.** Щоб прикріпити комп'ютер до поворотного кронштейна (продається окремо), вставте чотири гвинти в отвори на пластині кронштейна та отвори для кріплень на комп'ютері.
	- <u><sup>||"</sup> ВАЖЛИВО.</u> Монітор оснащено кріпильними отворами стандарту VESA, які розташовано на відстані 100 мм один від одного. Щоб прикріпити до комп'ютера сторонні монтажні рішення, використовуйте лише гвинти з комплекту постачання. Важливо переконатися, що монтажне рішення сумісне зі стандартом VESA та розраховане витримувати вагу комп'ютера. Для найвищої якості роботи необхідно використовувати кабель живлення змінного струму та інші кабелі з комплекту постачання комп'ютера.

У разі прикріплення комп'ютера до монтажної арматури інших типів дотримуйтеся інструкцій, які додаються до арматури, щоб забезпечити надійне кріплення пристрою.

# <span id="page-11-0"></span>**Установлення кабелю безпеки та висячого замка**

На задній панелі монітора можна встановити кабель безпеки. За допомогою ключа з комплекту постачання можна встановлювати та знімати кабель безпеки.

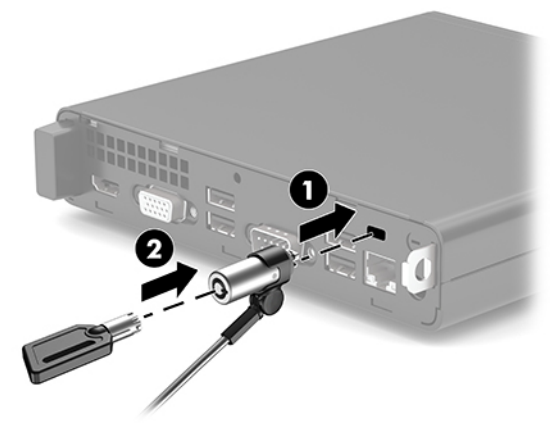

Щоб установити висячий замок, вийміть петлю для висячого замка (1) на задній панелі комп'ютера і вставте замок (2) в петлю.

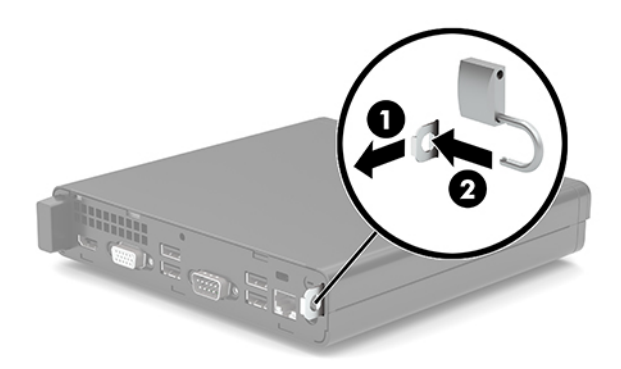

**| ПРИМІТКА.** Кабель безпеки слугує застережним засобом, проте він не завжди може захистити комп'ютер від неналежного використання чи крадіжки.

# <span id="page-12-0"></span>**Під'єднання кабелю живлення та адаптера змінного струму**

Під'єднайте один кінець кабелю живлення до адаптера змінного струму (1), а інший кінець — до заземленої розетки змінного струму (2), а потім підключіть адаптер змінного струму до розніму живлення комп'ютера (3).

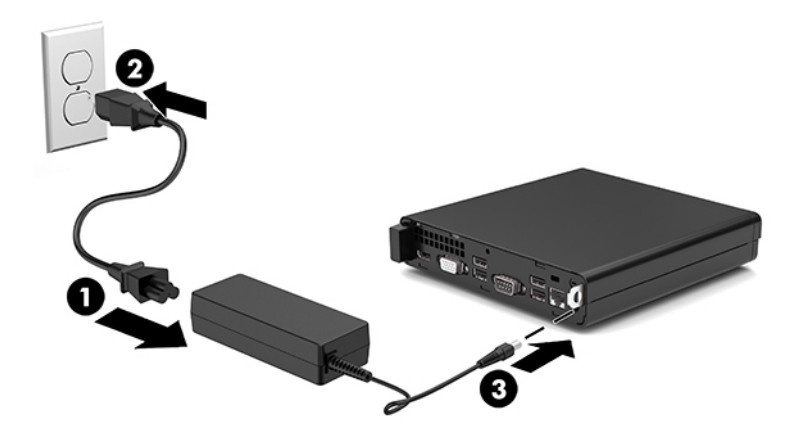

# <span id="page-13-0"></span>**3 Оновлення апаратного забезпечення**

# **Можливості технічного обслуговування**

Комп'ютер має функції, що спрощують його модернізацію та обслуговування. Для виконання певних процедур встановлення, описаних у цьому розділі, потрібна викрутка Torx T15 або пласка викрутка.

# **Попередження і застереження**

Перш ніж виконувати оновлення, обов'язково прочитайте всі відповідні інструкції, застороги та попередження в цьому посібнику.

**УВАГА!** Щоб зменшити ризик особистого травмування через ураження електричним струмом, гарячими поверхнями або загорання, дотримуйтеся наведених нижче рекомендацій.

Від'єднайте кабель живлення від електричної розетки змінного струму та дайте внутрішнім компонентам системи охолонути, перш ніж торкатися їх.

Не підключайте телефонні розніми до розеток мережевого адаптеру (NIC).

Не від'єднуйте контакт заземлення від штепсельної вилки кабелю живлення. Контакт заземлення є важливою складовою системи безпеки.

Завжди під'єднуйте кабель живлення змінного струму до заземленої розетки змінного струму в зоні досяжності.

Щоб зменшити ризик серйозних пошкоджень, прочитайте *Посібник із техніки безпеки та забезпечення зручності користування*. У цьому посібнику описано правильну організацію робочого місця, позу й робочі та побутові звички для користувачів комп'ютерів. Крім того, в *Посібнику з техніки безпеки та забезпечення зручності користування* міститься важлива інформація з технічної безпеки під час роботи з механічним і електричним обладнанням. *Посібник із техніки безпеки та забезпечення зручності користування* доступний в Інтернеті за адресою [http://www.hp.com/ergo.](http://www.hp.com/ergo)

**УВАГА!** Всередині комп'ютера містяться деталі під струмом і деталі, що рухаються.

Відключайте живлення від обладнання перед усуненням кришки.

Перед включенням живлення обладнання слід установити кришку на місце та надійно її закріпити.

<span id="page-14-0"></span>**ВАЖЛИВО.** Статична електрика може пошкодити електричні деталі комп'ютера чи додаткове обладнання. Перш ніж розпочати модернізацію, зніміть електростатичний заряд, торкнувшись заземленого металевого об'єкта. Додаткову інформацію див. у розділі <mark>Електростатичний розряд</mark> [на сторінці 33](#page-38-0).

Коли комп'ютер підключено до джерела живлення змінного струму, напруга завжди подається на системну плату. Перш ніж відкривати комп'ютер, від'єднайте кабель живлення змінного струму від джерела живлення, щоб запобігти пошкодженню внутрішніх деталей.

# **Зняття знімної панелі комп'ютера**

Щоб отримати доступ до внутрішніх компонентів комп'ютера, потрібно зняти знімну панель.

- **1.** Видаліть або від'єднайте всі блокувальні засоби, які запобігають відкриттю комп'ютера.
- **2.** Вийміть із комп'ютера всі знімні носії, наприклад флеш-пам'ять USB.
- **3.** Належним чином вимкніть комп'ютер за допомогою операційної системи та вимкніть усі зовнішні пристрої.
- **4.** Від'єднайте кабель живлення змінного струму від електророзетки та відключіть усі зовнішні пристрої.
- <u><sup>™</sup> важливо.</u> Незалежно від того, чи ввімкнуто напругу, системна плата завжди перебуває під напругою, якщо комп'ютер підключено до розетки змінного струму. Перш ніж відкривати комп'ютер, від'єднайте кабель живлення змінного струму від джерела живлення, щоб запобігти пошкодженню внутрішніх деталей.
- **5.** Якщо комп'ютер стоїть у стійці, зніміть його і покладіть.
- **6.** Відкрутіть гвинт-баранчик (1) на задній панелі комп'ютера. Посуньте панель уперед і зніміть її з комп'ютера (2).
	- $\mathbb{B}^*$  примітка. Якщо потрібно, за допомогою викрутки Torx T15 або викрутки з пласким лезом відкрутіть гвинт-баранчик.

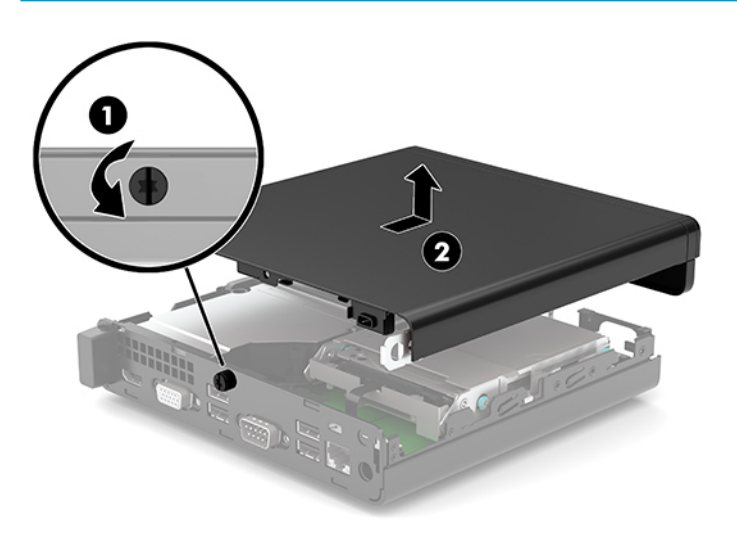

# <span id="page-15-0"></span>**Установлення на місце знімної панелі комп'ютера**

Установіть знімну панель на комп'ютер (1) і посуньте її назад. Закрутіть гвинт (2), щоб закріпити панель на місці.

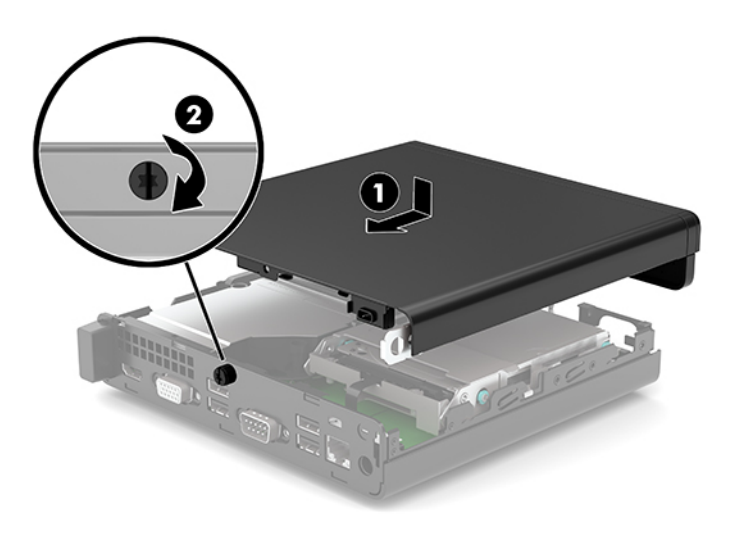

# <span id="page-16-0"></span>**Модернізація пам'яті системи**

Комп'ютер постачається принаймні з малогабаритним модулем пам'яті з дворядним розташуванням виводів (SODIMM). Щоб досягти максимально припустимого обсягу, ви можете встановити на системній платі до 32 ГБ пам'яті.

## **Технічні характеристики модуля пам'яті**

Для правильної роботи системи модулі пам'яті повинні відповідати вимогам, наведеним у таблиці нижче.

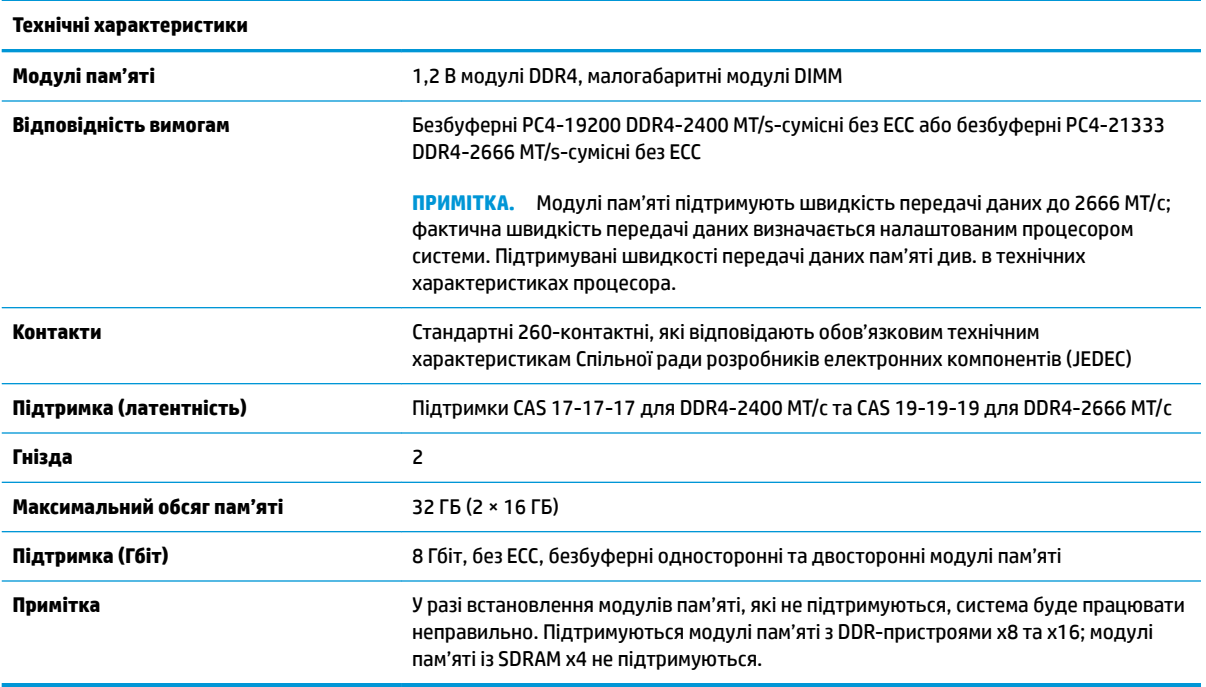

Компанія HP пропонує оновлення пам'яті для цього комп'ютера і рекомендує споживачу купувати його, щоб уникнути проблем із сумісністю при використанні непідтримуваної пам'яті сторонніх виробників.

### <span id="page-17-0"></span>**Встановлення модулів пам'яті**

На системній платі є два розніми для модулів пам'яті, по одному на кожен канал. Ці гнізда мають позначки DIMM1 і DIMM3. Гніздо DIMM1 призначене для каналу пам'яті B, а гніздо DIMM3 — для каналу пам'яті A.

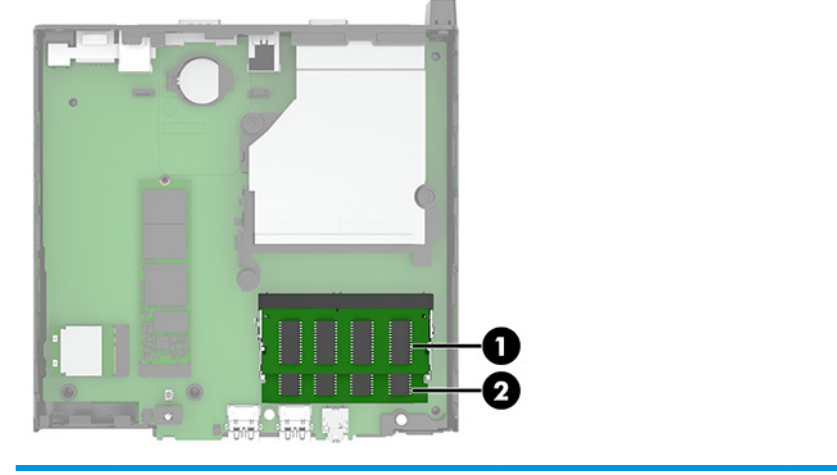

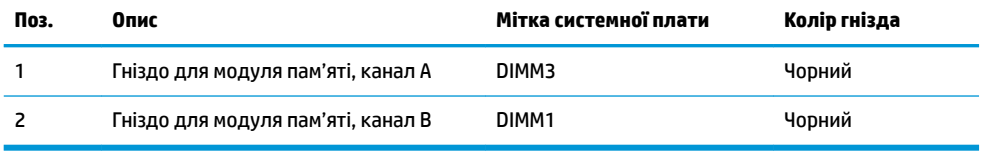

Залежно від розміщення встановлених модулів пам'яті система автоматично працюватиме в одноканальному, двоканальному чи гнучкому режимі.

- Система буде працювати в одноканальному режимі, якщо модулі пам'яті встановлено лише в одному каналі.
- Система ефективніше працюватиме у двоканальному режимі, якщо об'єм модуля пам'яті в каналі A дорівнюватиме об'єму модуля в каналі B.
- Система працюватиме у гнучкому режимі, якщо загальна ємність модуля пам'яті в каналі A не дорівнює загальній ємності модуля пам'яті в каналі B. У гнучкому режимі канал із меншим обсягом пам'яті визначає кількість пам'яті, яку буде призначено подвійному каналу, а залишок призначається одинарному каналу. Коли пам'ять розподіляється нерівномірно, більший обсяг пам'яті призначається каналу A.
- У будь-якому режимі максимальна швидкодія визначається модулем пам'яті з найнижчою швидкодією.

**ВАЖЛИВО.** Необхідно від'єднати кабель живлення змінного струму та зачекати приблизно 30 секунд, перш ніж додавати чи видаляти модулі пам'яті. Незалежно від того, чи ввімкнуто напругу, модулі пам'яті завжди перебувають під напругою, якщо комп'ютер підключено до розетки змінного струму. Додавання чи видалення модулів пам'яті під напругою може призвести до невиправного пошкодження модулів пам'яті або системної плати.

Гнізда модулів пам'яті мають позолочені металеві контакти. Під час оновлення пам'яті важливо використовувати модулі пам'яті із золотистими металевими контактами для запобігання корозії та/або окислення, які спричиняються контактуванням несумісних металів.

Статична електрика може пошкодити електронні деталі комп'ютера чи додаткові плати. Перш ніж розпочати модернізацію, зніміть електростатичний заряд, торкнувшись заземленого металевого об'єкта. Додаткові відомості див. у розділі [Електростатичний розряд на сторінці 33](#page-38-0).

Під час роботи не торкайтеся контактів модуля пам'яті. Це може призвести до пошкодження модуля.

- **1.** Видаліть або від'єднайте всі блокувальні засоби, які запобігають відкриттю комп'ютера.
- **2.** Вийміть із комп'ютера всі знімні носії, наприклад флеш-пам'ять USB.
- **3.** Належним чином вимкніть комп'ютер за допомогою операційної системи та вимкніть усі зовнішні пристрої.
- **4.** Від'єднайте кабель живлення змінного струму від електророзетки та відключіть усі зовнішні пристрої.
- **5.** Якщо комп'ютер стоїть у стійці, зніміть його і покладіть.
- **6.** Зніміть знімну панель комп'ютера.

Інструкції наведено в розділі [Зняття знімної панелі комп'ютера на сторінці 9](#page-14-0).

**7.** Нахиліть вентилятор угору за допомогою виступу спереду та залишіть його в такому положенні.

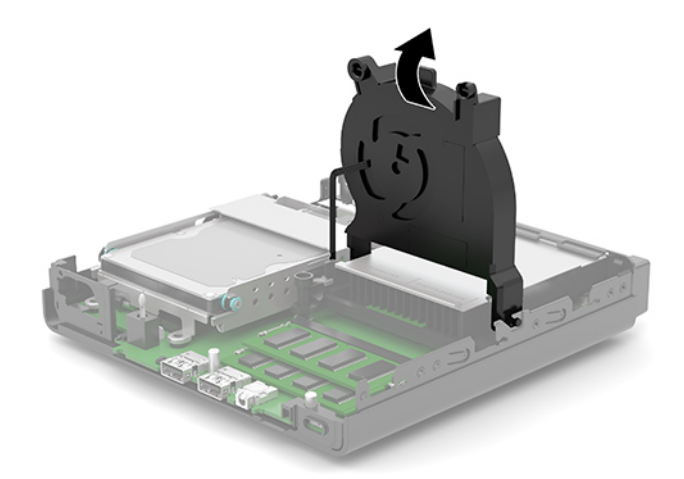

**8.** Знайдіть розніми модулів пам'яті (1) і (2) на системній платі.

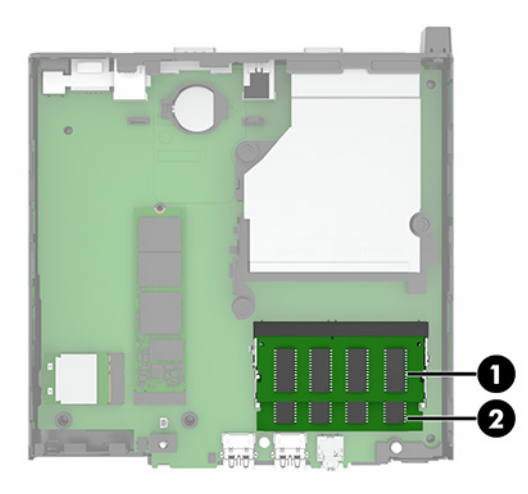

**9.** Щоб вийняти модуль пам'яті, натисніть у зовнішньому напрямку на два фіксатори (1) з кожного боку модуля пам'яті й витягніть модуль (2) з гнізда.

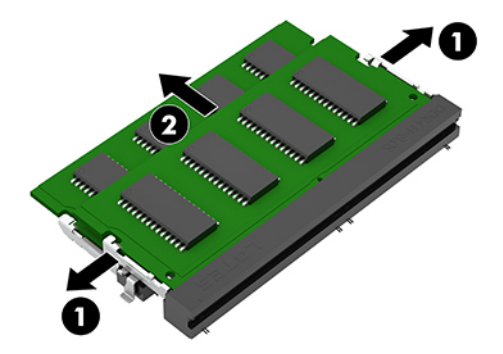

**10.** Щоб установити модуль пам'яті, сумістіть паз (1) на новому модулі пам'яті з вушком у гнізді для модуля пам'яті. Вставте модуль пам'яті у гніздо (2) під кутом приблизно 30°, а потім притисніть модуль (3) так, щоб зафіксувати його у гнізді.

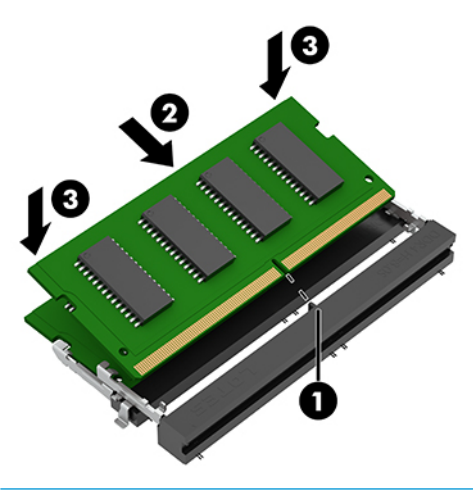

 $\tilde{\mathbb{B}}$  <mark>пРИМІТКА.</mark> Модуль пам'яті можна встановити лише в один спосіб. Обов'язково сумістіть паз на модулі з виступом у гнізді модуля пам'яті.

#### <span id="page-20-0"></span>**11.** Нахиліть вентилятор униз.

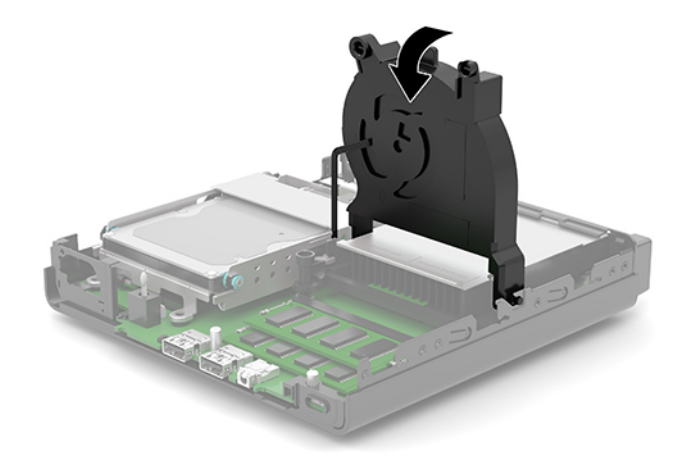

**12.** Поставте знімну панель комп'ютера на місце.

Інструкції наведено в розділі [Установлення на місце знімної панелі комп'ютера на сторінці 10](#page-15-0).

- **13.** Якщо комп'ютер стояв у стійці, встановіть його на місце.
- **14.** Під'єднайте кабель живлення змінного струму та всі зовнішні пристрої, а потім увімкніть комп'ютер.
- **15.** Встановіть усі блокувальні засоби, зняті під час видалення знімної панелі комп'ютера.

Після ввімкнення комп'ютер має автоматично розпізнати новий модуль пам'яті.

# **Виймання жорсткого диска**

 $\mathbb{F}$  **пРИМІТКА.** Перед видаленням старого жорсткого диска зробіть резервні копії даних, щоб перенести їх на новий диск.

Деякі моделі не обладнано жорстким диском. Наявність жорсткого диска не обов'язкова.

- **1.** Видаліть або від'єднайте всі блокувальні засоби, які запобігають відкриттю комп'ютера.
- **2.** Вийміть із комп'ютера всі знімні носії, наприклад флеш-пам'ять USB.
- **3.** Належним чином вимкніть комп'ютер за допомогою операційної системи та вимкніть усі зовнішні пристрої.
- **4.** Від'єднайте кабель живлення змінного струму від електророзетки та відключіть усі зовнішні пристрої.

<u><sup>¶</sup> ВАЖЛИВО.</u> Незалежно від того, чи ввімкнуто напругу, системна плата завжди перебуває під напругою, якщо комп'ютер підключено до розетки змінного струму. Перш ніж відкривати комп'ютер, від'єднайте кабель живлення змінного струму від джерела живлення, щоб запобігти пошкодженню внутрішніх деталей.

**5.** Якщо комп'ютер стоїть у стійці, зніміть його.

<span id="page-21-0"></span>**6.** Зніміть знімну панель комп'ютера.

Інструкції наведено в розділі [Зняття знімної панелі комп'ютера на сторінці 9.](#page-14-0)

**7.** Щоб вийняти жорсткий диск, потягніть фіксатор жорсткого диска (1) вгору, щоб від'єднати жорсткий диск від відділення. Посувайте диск до задньої панелі корпусу, доки він не зупиниться, а потім підніміть його (2) вгору та витягніть із відділення.

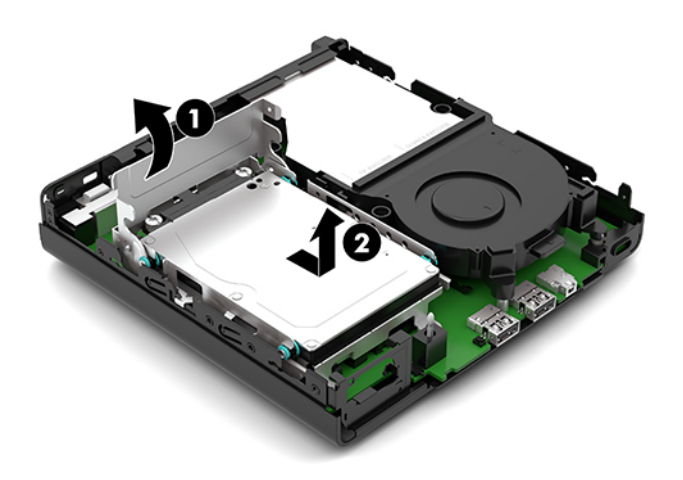

# **Установлення жорсткого диска**

- $\tilde{\mathbb{B}}$  <mark>ПРИМІТКА.</mark> Інструкції з виймання жорсткого диска див. у розділі <u>Виймання жорсткого диска</u> [на сторінці 15](#page-20-0).
	- **1.** Під час заміни жорсткого диска на новий використовуйте чотири гвинти кріплення зі старого диска.
		- **ПРИМІТКА.** Гвинт-кріплення можна придбати в компанії НP.

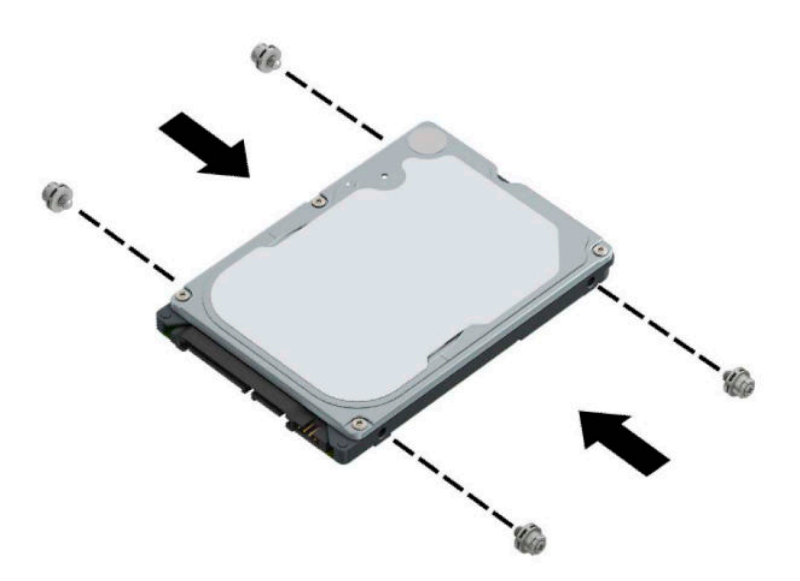

**2.** Якщо ви встановлюєте жорсткий диск, а не замінюєте його, установіть відділення жорсткого диска. Розташуйте відділення жорсткого диска (1) у нижній частині корпусу, а потім посуньте його вперед. Установіть два гвинти (2), які кріплять відділення жорсткого диска до корпусу, а потім під'єднайте кабель жорсткого диска (3) до системної плати. Закріпіть кабель, під'єднавши затискач кабелю жорсткого диска (4) до розніму на системній платі.

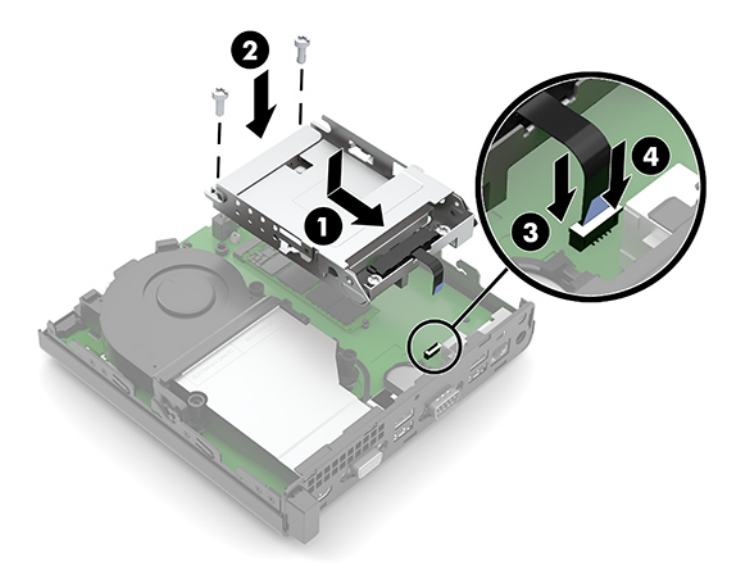

**3.** Сумістіть гвинти кріплення жорсткого диска з отворами на відділенні для жорсткого диска, натисніть на жорсткий диск, щоб вставити його у відділення, та посуньте вперед (1). Потягніть фіксатор жорсткого диска (2) вниз, щоб закріпити жорсткий диск.

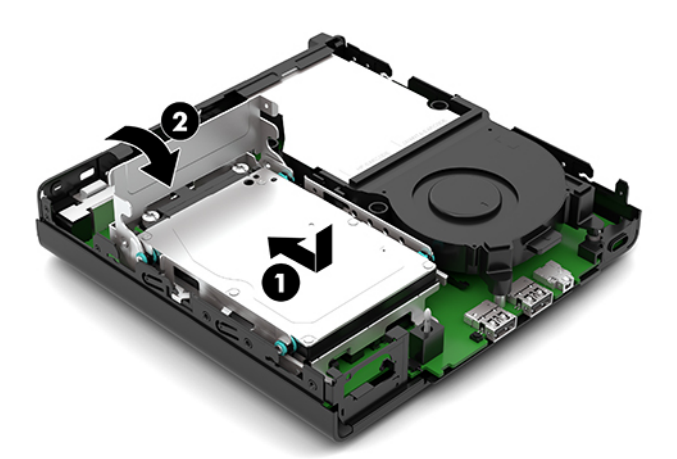

**4.** Поставте знімну панель комп'ютера на місце.

Інструкції наведено в розділі [Установлення на місце знімної панелі комп'ютера на сторінці 10](#page-15-0).

- **5.** Якщо комп'ютер стояв у стійці, встановіть його на місце.
- **6.** Під'єднайте кабель живлення змінного струму та всі зовнішні пристрої, а потім увімкніть комп'ютер.
- **7.** Встановіть усі блокувальні засоби, зняті під час видалення знімної панелі комп'ютера.

# <span id="page-23-0"></span>**Заміна твердотільного жорсткого диска (SSD) M.2 PCIe**

- **1.** Видаліть або від'єднайте всі блокувальні засоби, які запобігають відкриттю комп'ютера.
- **2.** Вийміть із комп'ютера всі знімні носії, наприклад флеш-пам'ять USB.
- **3.** Належним чином вимкніть комп'ютер за допомогою операційної системи та вимкніть усі зовнішні пристрої.
- **4.** Від'єднайте кабель живлення змінного струму від електророзетки та відключіть усі зовнішні пристрої.
- **|<u>∑</u>≥ важливо.** Незалежно від того, чи ввімкнуто напругу, системна плата завжди перебуває під напругою, якщо комп'ютер підключено до розетки змінного струму. Перш ніж відкривати комп'ютер, від'єднайте кабель живлення змінного струму від джерела живлення, щоб запобігти пошкодженню внутрішніх деталей.
- **5.** Якщо комп'ютер стоїть у стійці, зніміть його і покладіть.
- **6.** Зніміть знімну панель комп'ютера.

Інструкції наведено в розділі [Зняття знімної панелі комп'ютера на сторінці 9.](#page-14-0)

- **7.** Якщо вашу модель оснащено жорстким диском, потрібно зняти його із відділенням жорсткого диска, щоб отримати доступ до SSD M.2.
	- **а.** Потягніть фіксатор жорсткого диска (1) вгору, щоб від'єднати жорсткий диск від відділення. Посувайте диск до задньої панелі корпусу, доки він не зупиниться, а потім підніміть його (2) вгору та витягніть із відділення.

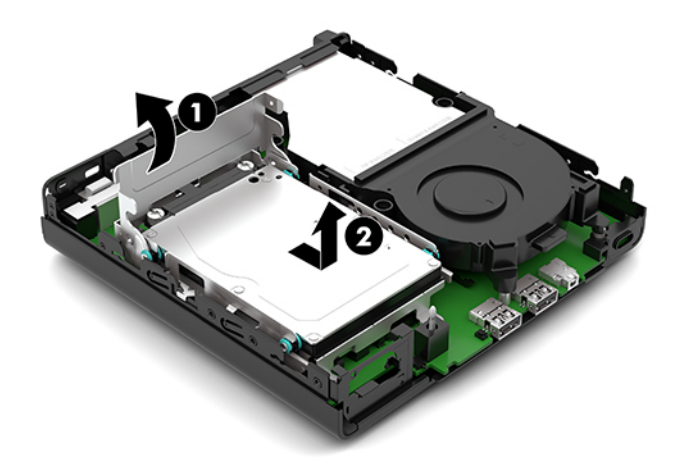

**б.** Зніміть затискач кабелю жорсткого диска (1) з розніму на системній платі. Від'єднайте кабель жорсткого диска (2) від системної плати, потягнувши за язичок на кабелі, а потім викрутіть два гвинти (3), якими кріпиться відділення жорсткого диска до корпусу. Посуньте відділення жорсткого диска (4) назад і підніміть, щоб вийняти його з корпусу.

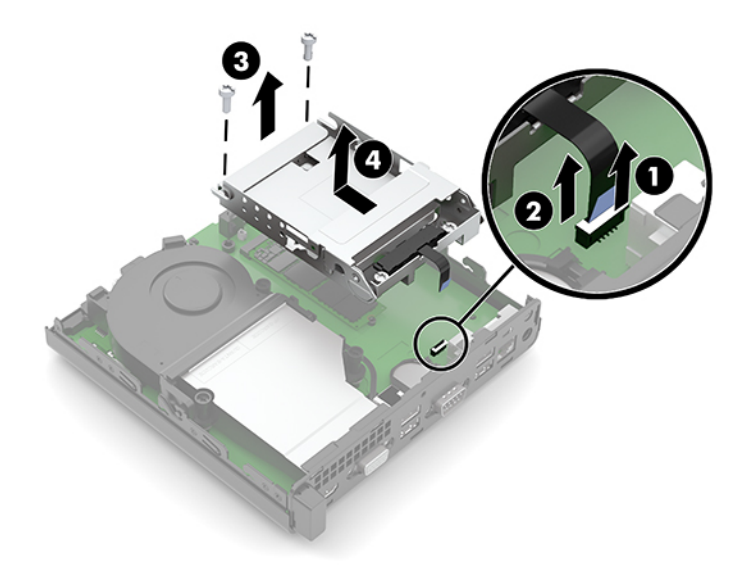

**8.** Знайдіть твердотільний жорсткий диск (SSD) M.2 на системній платі.

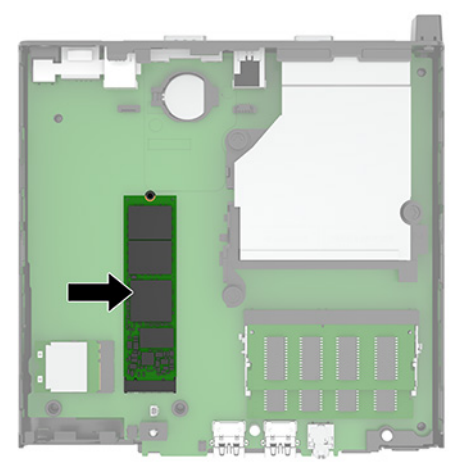

**9.** Викрутіть гвинт (1), яким закріплено твердотільний жорсткий диск на системній платі, а потім витягніть диск із розніму (2) на системній платі.

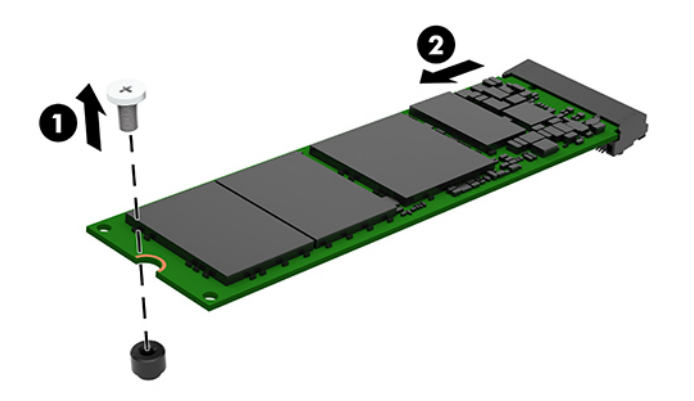

**10.** Вставте край нового твердотільного жорсткого диска з рознімом у гніздо (1) на системній платі, а потім закріпіть диск за допомогою гвинта (2).

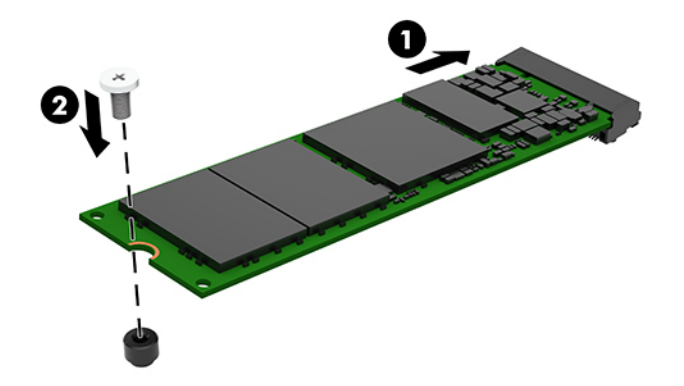

- **11.** Установіть жорсткий диск і відділення жорсткого диска, якщо їх було встановлено на цій моделі.
	- **а.** Розташуйте відділення жорсткого диска (1) у нижній частині корпусу, а потім посуньте його вперед. Установіть два гвинти (2), які кріплять відділення жорсткого диска до корпусу, а потім під'єднайте кабель жорсткого диска (3) до системної плати. Закріпіть кабель, під'єднавши затискач кабелю жорсткого диска (4) до розніму на системній платі.

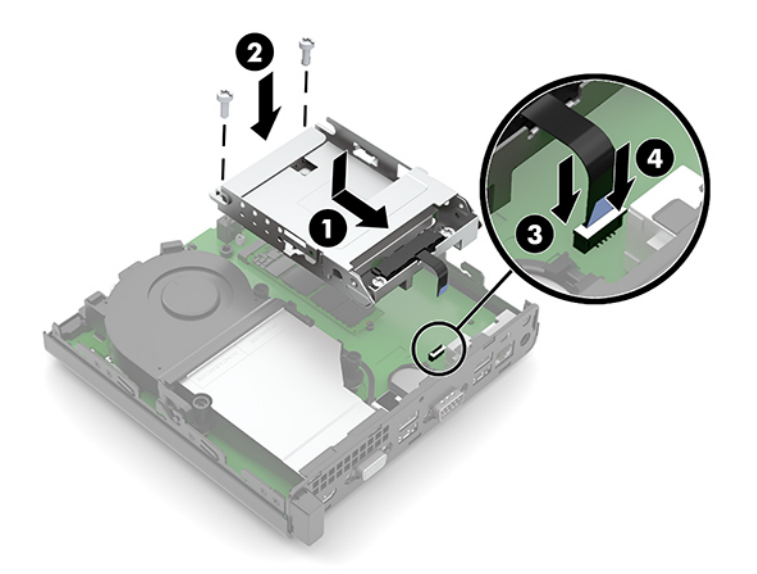

**б.** Сумістіть гвинти кріплення жорсткого диска з отворами на відділенні для жорсткого диска, натисніть на жорсткий диск, щоб вставити його у відділення, та посуньте вперед (1). Потягніть фіксатор жорсткого диска (2) вниз, щоб закріпити жорсткий диск.

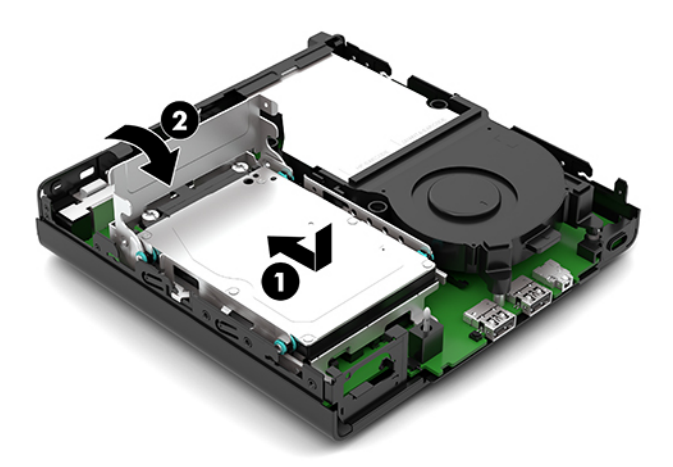

**12.** Поставте знімну панель комп'ютера на місце.

Інструкції наведено в розділі [Установлення на місце знімної панелі комп'ютера на сторінці 10](#page-15-0).

- **13.** Якщо комп'ютер стояв у стійці, встановіть його на місце.
- **14.** Під'єднайте кабель живлення змінного струму та всі зовнішні пристрої, а потім увімкніть комп'ютер.
- **15.** Встановіть усі блокувальні засоби, зняті під час видалення знімної панелі комп'ютера.

# <span id="page-27-0"></span>**Установлення модуля WLAN**

- **1.** Видаліть або від'єднайте всі блокувальні засоби, які запобігають відкриттю комп'ютера.
- **2.** Вийміть із комп'ютера всі знімні носії, наприклад флеш-пам'ять USB.
- **3.** Належним чином вимкніть комп'ютер за допомогою операційної системи та вимкніть усі зовнішні пристрої.
- **4.** Від'єднайте кабель живлення змінного струму від електророзетки та відключіть усі зовнішні пристрої.
- <u>⊯</u> ВАЖЛИВО. Незалежно від того, чи ввімкнуто напругу, системна плата завжди перебуває під напругою, якщо комп'ютер підключено до розетки змінного струму. Перш ніж відкривати комп'ютер, від'єднайте кабель живлення змінного струму від джерела живлення, щоб запобігти пошкодженню внутрішніх деталей.
- **5.** Якщо комп'ютер стоїть у стійці, зніміть його і покладіть.
- **6.** Зніміть знімну панель комп'ютера.

Інструкції наведено в розділі [Зняття знімної панелі комп'ютера на сторінці 9.](#page-14-0)

- **7.** Якщо вашу модель оснащено жорстким диском, потрібно зняти його із відділенням жорсткого диска, щоб отримати доступ до модуля WLAN.
	- **а.** Потягніть фіксатор жорсткого диска (1) вгору, щоб від'єднати жорсткий диск від відділення. Посувайте диск до задньої панелі корпусу, доки він не зупиниться, а потім підніміть його (2) вгору та витягніть із відділення.

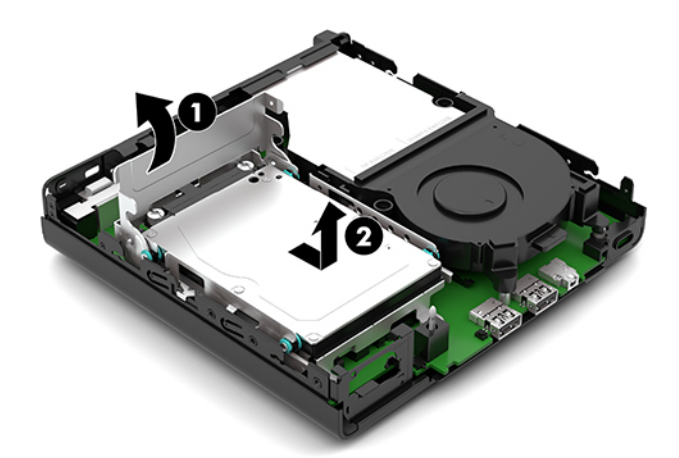

**б.** Зніміть затискач кабелю жорсткого диска (1) з розніму на системній платі. Від'єднайте кабель жорсткого диска (2) від системної плати, потягнувши за язичок на кабелі, а потім викрутіть два гвинти (3), якими кріпиться відділення жорсткого диска до корпусу. Посуньте відділення жорсткого диска (4) назад і підніміть, щоб вийняти його з корпусу.

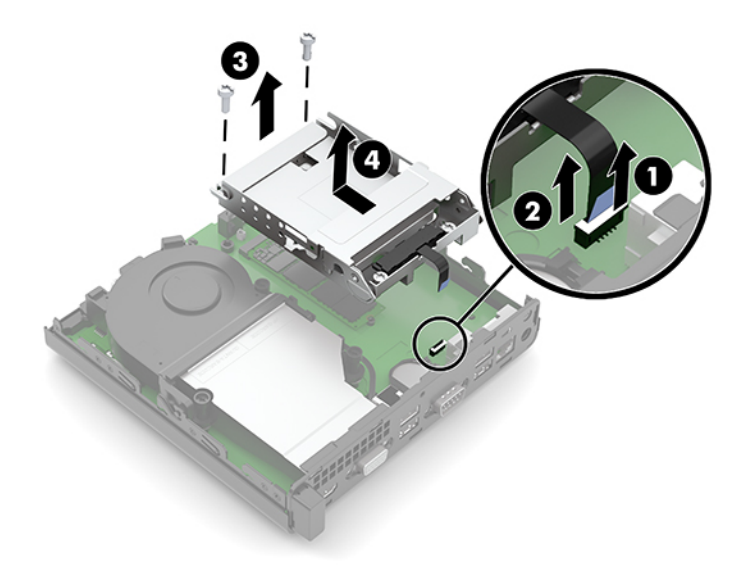

**8.** Знайдіть модуль WLAN на системній платі.

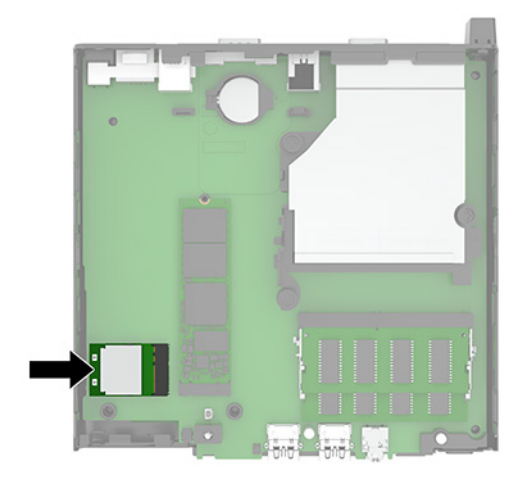

- **9.** Від'єднайте кабель антени (1) від модуля WLAN. Викрутіть гвинт (2), яким модуль WLAN закріплено на системній платі, потім візьміть модуль WLAN з обох боків і витягніть його з розніму (3).
- $\mathbb{F}$  **пРИМІТКА.** Можливо, щоб від'єднати та під'єднати кабель антени, потрібно буде використати невеличкий інструмент, наприклад пінцет або плоскогубці з гострокінечними губками.

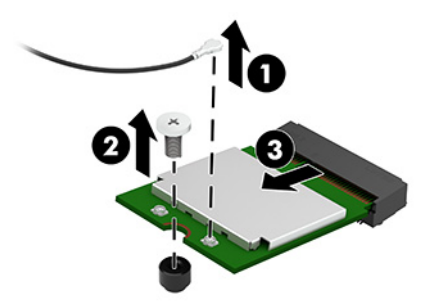

- **10.** Вставте новий модуль WLAN надійно в рознім (1) на системній платі, а потім закріпіть його на платі за допомогою гвинта (2) з комплекту постачання. Потім під'єднайте кабель антени (3) до гнізда модуля WLAN.
	- $\mathbb{F}$  **примітка.** Можливо, щоб від'єднати та під'єднати кабель антени, потрібно буде використати невеличкий інструмент, наприклад пінцет або плоскогубці з гострокінечними губками.

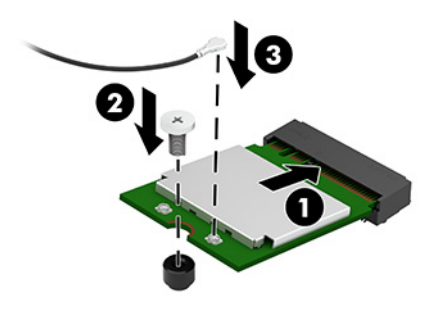

- **11.** Установіть жорсткий диск і відділення жорсткого диска, якщо їх було встановлено на цій моделі.
	- **а.** Розташуйте відділення жорсткого диска (1) у нижній частині корпусу, а потім посуньте його вперед. Установіть два гвинти (2), які кріплять відділення жорсткого диска до корпусу, а потім під'єднайте кабель жорсткого диска (3) до системної плати. Закріпіть кабель, під'єднавши затискач кабелю жорсткого диска (4) до розніму на системній платі.

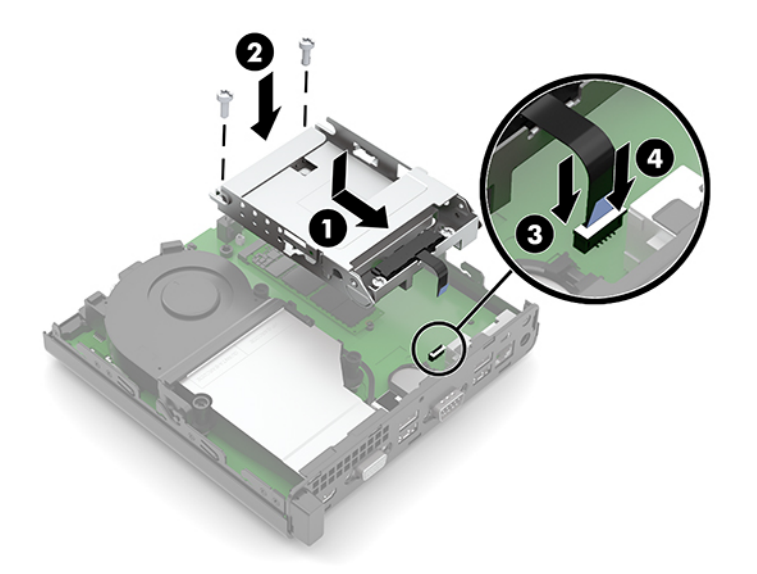

**б.** Сумістіть гвинти кріплення жорсткого диска з отворами на відділенні для жорсткого диска, натисніть на жорсткий диск, щоб вставити його у відділення, та посуньте вперед (1). Потягніть фіксатор жорсткого диска (2) вниз, щоб закріпити жорсткий диск.

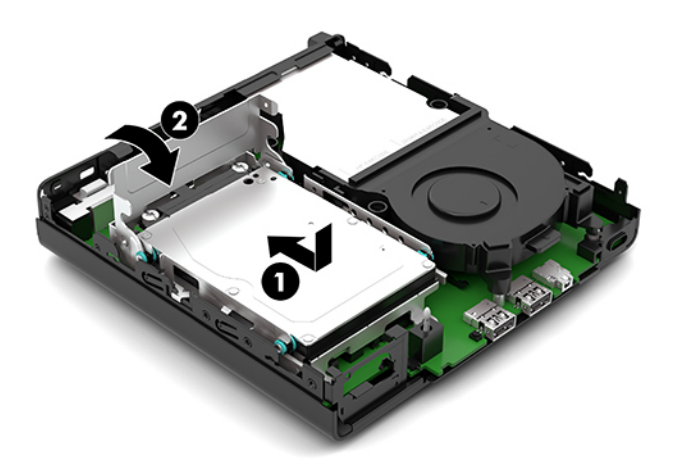

**12.** Поставте знімну панель комп'ютера на місце.

Інструкції наведено в розділі [Установлення на місце знімної панелі комп'ютера на сторінці 10](#page-15-0).

- **13.** Якщо комп'ютер стояв у стійці, встановіть його на місце.
- **14.** Під'єднайте кабель живлення змінного струму та всі зовнішні пристрої, а потім увімкніть комп'ютер.
- **15.** Встановіть усі блокувальні засоби, зняті під час видалення знімної панелі комп'ютера.

# <span id="page-31-0"></span>**Заміна батареї**

Батарея, що входить у комплект постачання комп'ютера, забезпечує живлення годинника реального часу. Для заміни використовуйте батарею, еквівалентну встановленій у комп'ютері. Комп'ютер постачається з пласкою 3 В літієвою батареєю.

**УВАГА!** Комп'ютер містить внутрішню літій-марганцево-діоксидну батарею. Неправильне використання батареї може призвести до її загоряння і розплавлення. Щоб уникнути травм:

Не перезаряджайте батарею.

Не піддавайте батарею дії температури вище 60°C (140°F).

Не розбирайте, не ламайте, не проколюйте, не торкайтеся батареї і не утилізуйте її у вогні чи воді.

Виконуйте заміну батареї тільки з використанням запасних частин HP, призначених для даного виробу.

**ВАЖЛИВО.** Перед заміною батареї необхідно зробити резервну копію параметрів CMOS. Після витягування чи заміни батареї параметри CMOS буде очищено.

Статична електрика може пошкодити електронні деталі комп'ютера чи додаткове обладнання. Перш ніж розпочати модернізацію, зніміть електростатичний заряд, торкнувшись заземленого металевого об'єкта.

**ПРИМІТКА.** Термін служби літієвої батареї може бути подовжено шляхом підключення комп'ютера до справної електричної розетки мережі змінного струму. Літієва батарея використовується тільки тоді, коли комп'ютер НЕ підключено до джерела живлення змінного струму.

HP радить користувачам утилізувати спрацьоване електронне обладнання, оригінальні картриджі HP та акумуляторні батареї. Для отримання докладнішої інформації про утилізацію відвідайте веб-сайт [http://www.hp.com/recycle.](http://www.hp.com/recycle)

- **1.** Видаліть або від'єднайте всі блокувальні засоби, які запобігають відкриттю комп'ютера.
- **2.** Вийміть із комп'ютера всі знімні носії, наприклад флеш-пам'ять USB.
- **3.** Належним чином вимкніть комп'ютер за допомогою операційної системи та вимкніть усі зовнішні пристрої.
- **4.** Від'єднайте кабель живлення змінного струму від електророзетки та відключіть усі зовнішні пристрої.
- **ВАЖЛИВО.** Незалежно від того, чи ввімкнуто напругу, системна плата завжди перебуває під напругою, якщо комп'ютер підключено до розетки змінного струму. Перш ніж відкривати комп'ютер, від'єднайте кабель живлення змінного струму від джерела живлення, щоб запобігти пошкодженню внутрішніх деталей.
- **5.** Якщо комп'ютер стоїть у стійці, зніміть його і покладіть.
- **6.** Зніміть знімну панель комп'ютера.

Інструкції наведено в розділі [Зняття знімної панелі комп'ютера на сторінці 9.](#page-14-0)

**7.** Якщо вашу модель оснащено жорстким диском, потрібно зняти його із відділенням жорсткого диска, щоб отримати доступ до акумулятора.

**а.** Потягніть фіксатор жорсткого диска (1) вгору, щоб від'єднати жорсткий диск від відділення. Посувайте диск до задньої панелі корпусу, доки він не зупиниться, а потім підніміть його (2) вгору та витягніть із відділення.

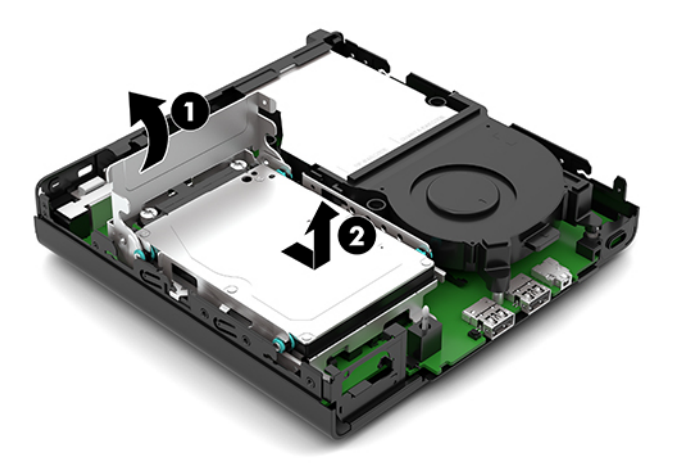

**б.** Зніміть затискач кабелю жорсткого диска (1) з розніму на системній платі. Від'єднайте кабель жорсткого диска (2) від системної плати, потягнувши за язичок на кабелі, а потім викрутіть два гвинти (3), якими кріпиться відділення жорсткого диска до корпусу. Посуньте відділення жорсткого диска (4) назад і підніміть, щоб вийняти його з корпусу.

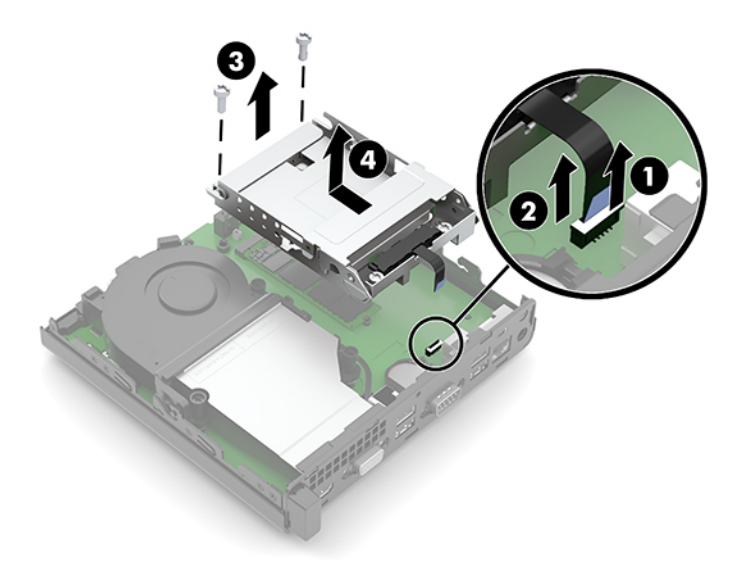

**8.** Знайдіть батарею і тримач батареї на системній платі.

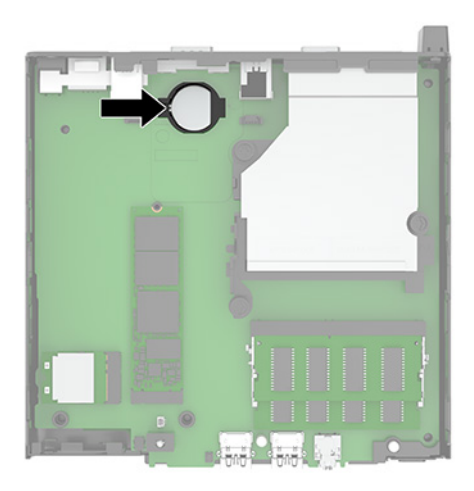

- **9.** Посуньте батарею назад (1) так, щоб вивільнити край батареї, а потім вийміть її (2) з тримача.
	- **ПРИМІТКА.** Можливо, доведеться використати невеликий тонкий інструмент, щоб притиснути батарею назад і витягти її.

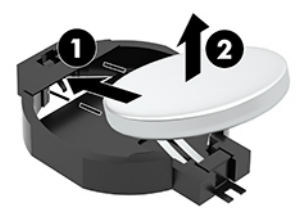

**10.** Вставте іншу батарею у тримач (1) позитивним полюсом угору. Потім посуньте її (2) назад і натисніть у тримач.

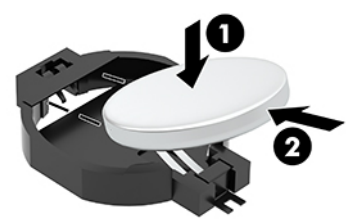

- **11.** Установіть жорсткий диск і відділення жорсткого диска, якщо їх було встановлено на цій моделі.
	- **а.** Розташуйте відділення жорсткого диска (1) у нижній частині корпусу, а потім посуньте його вперед. Установіть два гвинти (2), які кріплять відділення жорсткого диска до корпусу, а потім під'єднайте кабель жорсткого диска (3) до системної плати. Закріпіть кабель, під'єднавши затискач кабелю жорсткого диска (4) до розніму на системній платі.

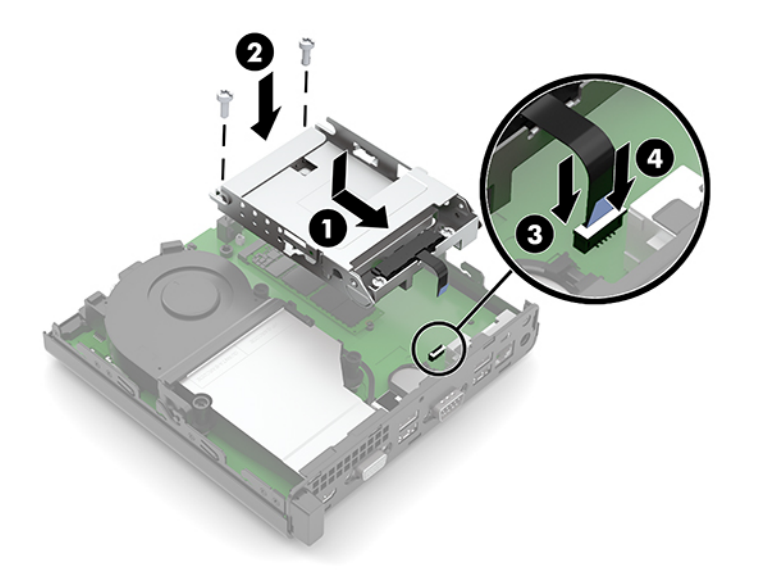

**б.** Сумістіть гвинти кріплення жорсткого диска з отворами на відділенні для жорсткого диска, натисніть на жорсткий диск, щоб вставити його у відділення, та посуньте вперед (1). Потягніть фіксатор жорсткого диска (2) вниз, щоб закріпити жорсткий диск.

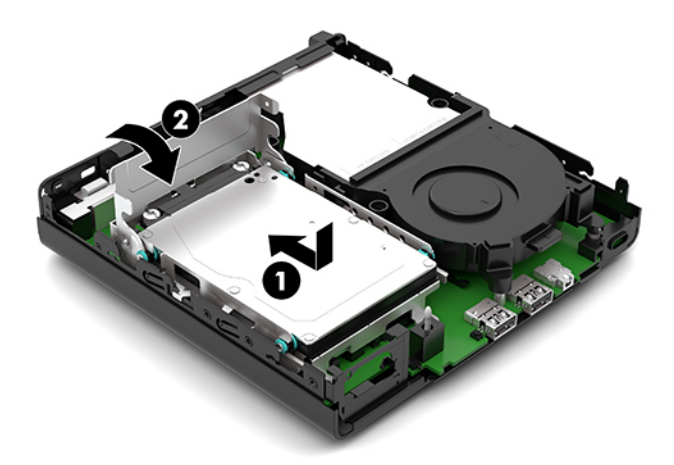

**12.** Поставте знімну панель комп'ютера на місце.

Інструкції наведено в розділі [Установлення на місце знімної панелі комп'ютера на сторінці 10](#page-15-0).

- **13.** Якщо комп'ютер стояв у стійці, встановіть його на місце.
- **14.** Під'єднайте кабель живлення змінного струму та всі зовнішні пристрої, а потім увімкніть комп'ютер.
- **15.** Встановіть усі блокувальні засоби, зняті під час видалення знімної панелі комп'ютера.
- **16.** Скиньте дату та час, паролі й інші спеціальні системні параметри в утиліті Computer Setup.

# <span id="page-35-0"></span>**Синхронізація додаткової безпроводової клавіатури або миші**

Мишу та клавіатуру синхронізовано на заводі. Якщо вони не працюють, замініть батареї. Якщо мишу та клавіатуру не синхронізовано, виконайте процедуру їх повторної синхронізації вручну.

**1.** Вставте приймач у порт USB на комп'ютері. Якщо комп'ютер оснащено лише портами USB SuperSpeed, під'єднайте приймач до порту USB SuperSpeed.

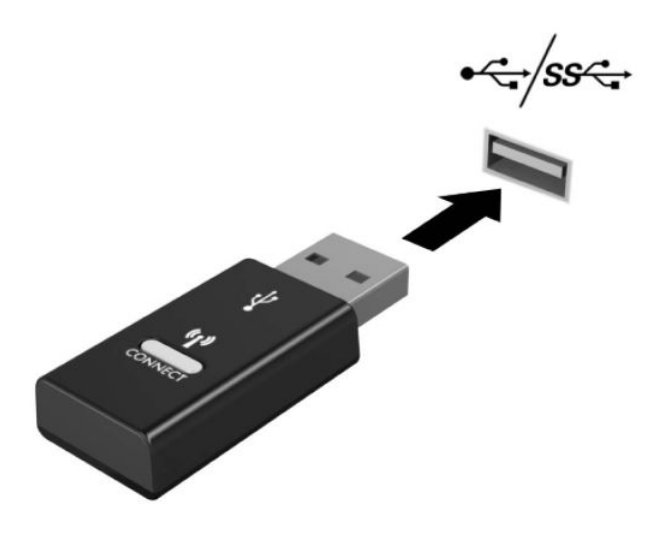

**2.** Щоб уникнути накладання сигналів пристроїв USB SuperSpeed, розташовуйте приймач на відстані принаймні 3 см від пристрою USB SuperSpeed.

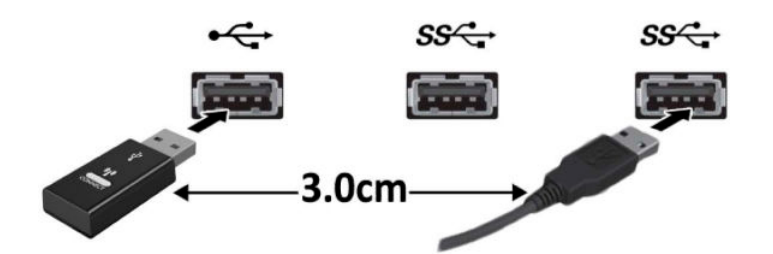

**3.** Натисніть кнопку підключення на приймачі й утримуйте її протягом приблизно 5 секунд. Індикатор стану на приймачі буде блимати протягом приблизно 30 секунд після натискання кнопки приєднання.

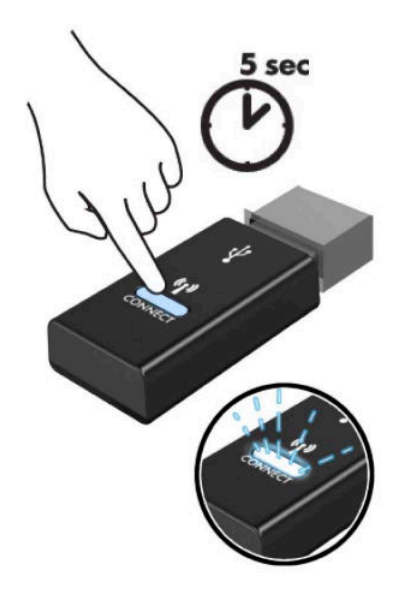

**4.** Поки індикатор стану на приймачі блимає, натисніть кнопку підключення на зворотньому боці клавіатури й утримуйте її протягом 5–10 секунд. Після відпущення кнопки підключення індикатор стану на приймачі припиняє блимати, вказуючи на те, що пристрої синхронізовано.

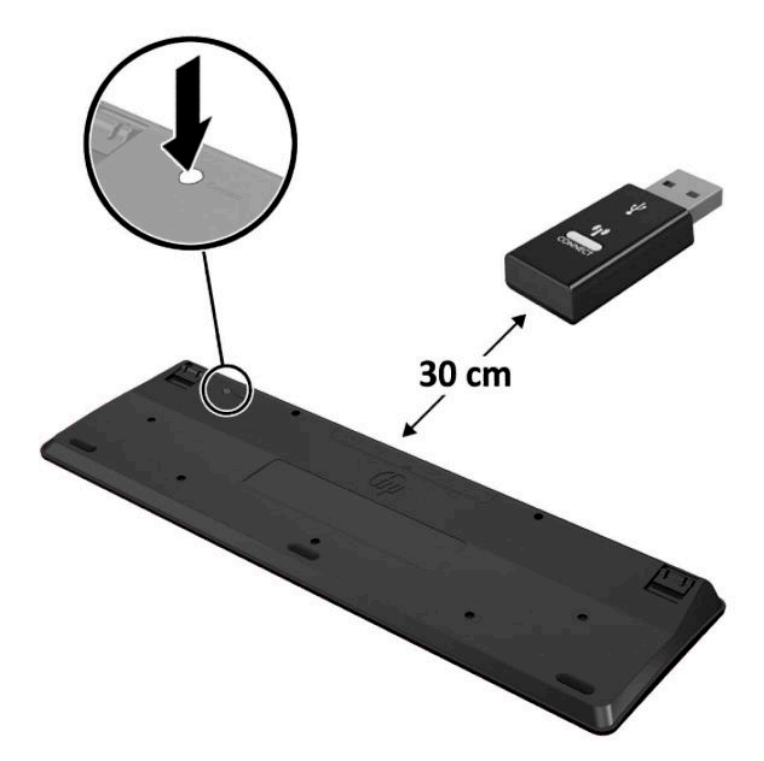

**5.** Натисніть кнопку підключення на приймачі й утримуйте її протягом приблизно 5 секунд. Індикатор стану на приймачі буде блимати протягом приблизно 30 секунд після натискання кнопки приєднання.

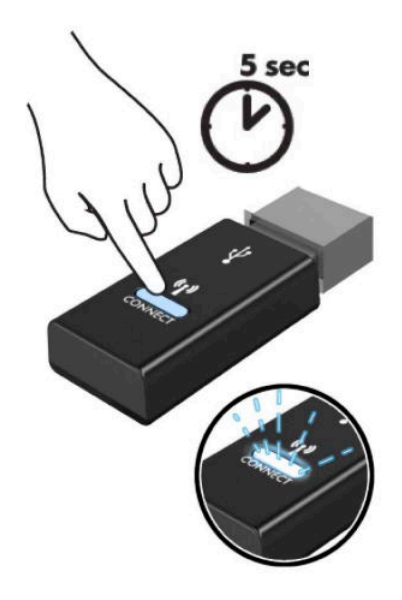

**6.** Поки індикатор стану на приймачі блимає, натисніть кнопку підключення на зворотньому боці миші й утримуйте її протягом 5–10 секунд. Після відпущення кнопки підключення індикатор стану на приймачі припиняє блимати, вказуючи на те, що пристрої синхронізовано.

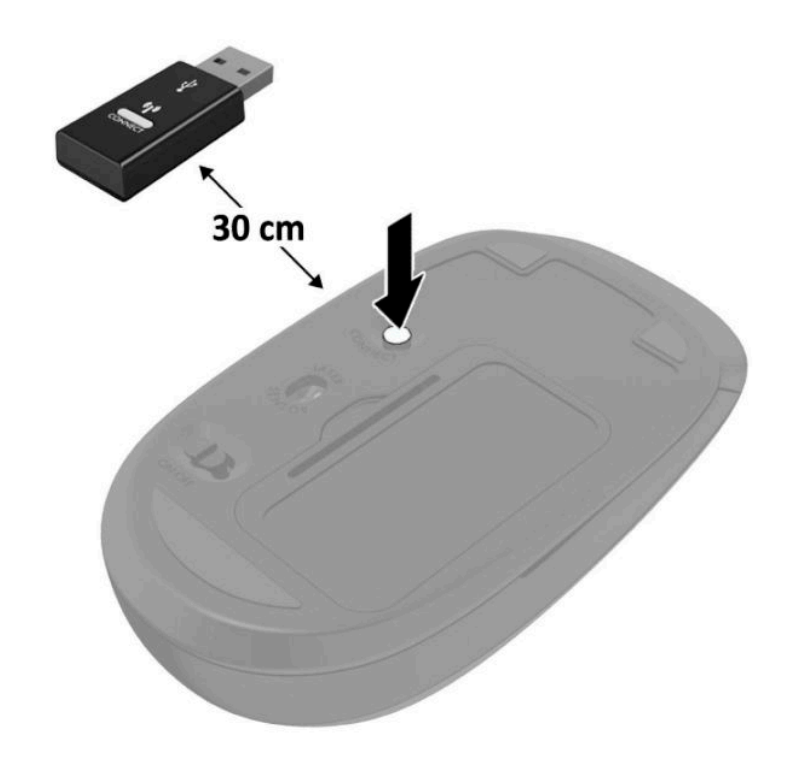

**ПРИМІТКА.** Якщо миша та клавіатура все одно не працюють, замініть батареї. Якщо мишу та клавіатуру не синхронізовано, синхронізуйте клавіатуру та мишу ще раз.

# <span id="page-38-0"></span>**а Електростатичний розряд**

Електричний розряд, що виникає між пальцем та іншим провідником, може пошкодити системну плату чи інші компоненти, чутливі до статичної електрики. Такий тип пошкодження може зменшити термін роботи пристрою.

# **Запобігання пошкодженню від статичної електрики**

Щоб запобігти пошкодженням компонентів електростатичним розрядом, дотримуйтеся таких застережень:

- Уникайте контакту пристроїв з руками під час транспортування і зберігання у захищених від статичного розряду контейнерах.
- До встановлення у робочі станції зберігайте чутливі до статичної електрики компоненти у спеціальних контейнерах.
- Перш ніж виймати компоненти, розмістіть контейнери на заземленій поверхні.
- Не торкайтеся контактів, проводів та електросхеми.
- При роботі з чутливими до статичної електрики компонентами та блоками завжди заземлюйтеся.

## **Методи заземлення**

Існує декілька методів заземлення. Скористайтеся одним чи кількома з нижченаведених способів при роботі або встановленні чутливих до статичної електрики компонентів.

- Використовуйте антистатичний браслет, під'єднаний за допомогою шнура заземлення до заземленої робочої станції чи корпуса комп'ютера. Антистатичні браслети — це еластичні браслети з мінімальним опором 1 мегом +/- 10 відсотків на шнурі заземлення. Для забезпечення необхідного заземлення надіньте браслет так, щоб він торкався шкіри.
- Використовуйте ремінці, під'єднані до підборів, носака чи верхньої частини взуття, для роботи на встановлених робочих станціях; якщо ви стоїте на провідній підлозі чи розсіювальному килимку, надягайте ремінці на обидві ноги.
- Використовуйте ізольовані інструменти обслуговування.
- Використовуйте портативний набір інструментів зі складаним розсіювальним робочим килимком.

Якщо ви не маєте вказаного обладнання для правильного заземлення, зверніться до авторизованого дилера, представника чи постачальника послуг компанії HP.

**ПРИМІТКА.** Для отримання додаткової інформації про статичну електрику зверніться до авторизованого дилера, представника чи постачальника послуг компанії HP.

# <span id="page-40-0"></span>**б Рекомендації щодо роботи з комп'ютером, регулярного обслуговування та підготовки до транспортування**

# **Рекомендації щодо роботи з комп'ютером і регулярного обслуговування**

Виконуйте ці рекомендації для належного налаштування та поточного обслуговування комп'ютера і монітора.

- Зберігайте комп'ютер від надмірної вологості, прямого сонячного світла і надто високих чи низьких температур.
- Установлюйте комп'ютер на стійку, рівну поверхню. Залишайте проміжок у 10,2 см (4 дюйма) з усіх вентильованих боків комп'ютера та над монітором, щоб забезпечити належну вентиляцію.
- Ніколи не перешкоджайте вентилюванню комп'ютера, закриваючи будь-які отвори чи повітрозбірник. Ніколи не ставте клавіатуру із закритими ніжками перед системним блоком, оскільки вона заважає вентиляції.
- Ніколи не працюйте на комп'ютері зі знятою знімною панеллю або заслінкою гнізда плати розширення.
- Не встановлюйте комп'ютери один на другий та не розташовуйте їх занадто близько до інших комп'ютерів, щоб їхні системи вентиляції не використовували нагріте повітря.
- Якщо комп'ютер буде експлуатуватися в окремому корпусі, корпус має бути обладнаний вхідними та вихідними вентиляційними отворами та вентиляторами, і до нього мають бути застосовані рекомендації з експлуатації, наведені вище.
- Не тримайте рідини поряд із клавіатурою та комп'ютером.
- Ніколи не закривайте вентиляційні отвори монітора будь-якими матеріалами.
- Установіть або увімкніть функції управління живленням (до яких входять і стани очікування) операційної системи чи іншого програмного забезпечення.
- Вимикайте комп'ютер, перш ніж виконати такі дії:
- <span id="page-41-0"></span>У разі необхідності витріть зовнішній корпус комп'ютера м'якою вологою тканиною. Використання засобів для чищення може призвести до втрати кольору чи пошкодження покриття.
- Періодично очищуйте усі вентиляційні отвори на панелях комп'ютера. Нитки, пил та інші чужорідні матеріали можуть заблокувати отвори і заважати вентиляції.

## **Підготовка до транспортування**

Дотримуйтесь таких вказівок при підготовці комп'ютера до транспортування:

- **1.** Зробіть резервну копію файлів на жорсткому диску і запишіть її на зовнішній пристрій зберігання даних. Переконайтеся, що резервний носій під час зберігання або транспортування не зазнає впливу електричних або магнітних імпульсів.
- **2 ПРИМІТКА.** Жорсткий диск автоматично блокується після вимкнення живлення системи.
- **2.** Витягніть і збережіть усі знімні носії даних.
- **3.** Вимкніть комп'ютер і зовнішні пристрої.
- **4.** Від'єднайте кабель живлення змінного струму від електричної розетки, а потім від комп'ютера.
- **5.** Відключіть компоненти системи і зовнішні пристрої від джерел живлення, а потім від комп'ютера.
- $\mathbb{F}$  **пРИМІТКА.** Перед транспортуванням упевніться, що всі плати вставлено правильно і закріплено у відповідних гніздах.
- **6.** Для захисту від пошкоджень запакуйте компоненти системи і зовнішні пристрої в оригінальні чи еквівалентні пакувальні матеріали.

# <span id="page-42-0"></span>**в Спеціальні можливості**

# **Спеціальні можливості**

Компанія HP приділяє велику увагу наданню рівних можливостей, урахуванню індивідуальних особливостей та підтримці балансу між роботою та життям. Значення цих цінностей можна побачити в усьому, що ми робимо. Ось кілька прикладів того, як ми використовуємо відмінності в виконанні роботи, щоб створити для всіх користувачів середовище, орієнтоване на полегшення доступу до технологій для людей в усьому світі.

### **Пошук технологічних засобів, що відповідають вашим потребам**

Технології можуть допомогти вам розкрити свій потенціал. Спеціальні засоби прибирають існуючі перешкоди та дають вам змогу вільно почувати себе вдома, на роботі та в громадському житті. Спеціальні засоби допомагають розширити, розвинути та покращити функціональні можливості електронних та інформаційних пристроїв, зокрема настільних комп'ютерів і ноутбуків, планшетів, мобільних телефонів, принтерів тощо. Додаткову інформацію див. у розділі [Пошук найкращих](#page-43-0)  [спеціальних засобів на сторінці 38.](#page-43-0)

### **Наше прагнення**

Компанія HP прагне створювати продукти й послуги, доступні для людей з обмеженими можливостями. Це прагнення нашої компанії, спрямоване на забезпечення рівних можливостей, допомагає нам зробити переваги технології доступними для всіх.

Наша мета з надання спеціальних можливостей — розробляти, виготовляти та випускати на ринок продукти й послуги, якими можуть ефективно користуватися всі, зокрема люди з обмеженими можливостями (за допомогою допоміжних пристроїв або без них).

Щоб досягти цього, ми створили Політику спеціальних можливостей, в якій викладено сім найважливіших пунктів, на які орієнтується компанія в своїй роботі. Усі керівники та працівники HP мають підтримувати викладені нижче цілі та процедури їхнього впровадження відповідно до своїх посад та обов'язків.

- Підвищити в компанії рівень обізнаності про проблеми людей із обмеженими можливостями та надати працівникам знання, необхідні для розробки, виробництва, випуску на ринок і надання доступних продуктів і послуг.
- Розробити вказівки щодо спеціальних можливостей продуктів і послуг та зобов'язати групи з розробки продуктів впроваджувати ці вказівки, якщо це є конкурентоспроможним і можливим з технічної та економічної точки зору.
- Залучати людей з обмеженими можливостями до створення вказівок щодо спеціальних можливостей, а також до розробки та тестування продуктів і послуг.
- <span id="page-43-0"></span>● Розроблювати документи з використання спеціальних можливостей та надавати інформацію про наші продукти й послуги користувачам у доступній формі.
- Налагоджувати зв'язки з провідними постачальниками спеціальних засобів і рішень.
- Підтримувати внутрішні та зовнішні дослідження й розробки з метою розвитку спеціальних засобів, що використовуються в наших продуктах і послугах.
- Підтримувати та оновлювати галузеві стандарти й вказівки щодо спеціальних можливостей.

### **Міжнародна асоціація експертів зі спеціальних можливостей (IAAP)**

Міжнародна асоціація експертів зі спеціальних можливостей (International Association of Accessibility Professionals, IAAP) — це некомерційна асоціація, орієнтована на підвищення обізнаності про спеціальні можливості шляхом налагодження зв'язків, навчання та сертифікації. Мета цієї організації — допомогти експертам у галузі спеціальних можливостей досягти кар'єрних успіхів та дозволити підприємствам ефективніше інтегрувати спеціальні можливості в свої продукти та інфраструктуру.

Компанія HP є засновником IAAP. Разом з іншими організаціями ми намагаємося привернути увагу до надання спеціальних можливостей якомога більшої кількості людей. Це зобов'язання допомагає досягти мети нашої компанії — розробляти, виготовляти та випускати на ринок продукти й послуги, якими можуть ефективно користуватися всі, зокрема люди з обмеженими можливостями.

IAAP розширює наші можливості, допомагаючи звичайним людям, студентам та організаціям по всьому світу обмінюватися знанням. Якщо ви бажаєте отримати додаткову інформацію, приєднатися до онлайн-спільноти, підписатися на новини та дізнатися про можливості вступу до організації, перейдіть за посиланням <http://www.accessibilityassociation.org>.

### **Пошук найкращих спеціальних засобів**

Усі, зокрема люді з обмеженими можливостями та люди похилого віку, повинні мати можливість спілкуватися, виражати себе та обмінюватися інформацією зі світом за допомогою сучасних технологій. HP прагне підвищити рівень обізнаності про спеціальні можливості як всередині компанії, так і серед своїх клієнтів й партнерів. Різноманітні спеціальні засоби (наприклад, великі шрифти, які легко читати, функція розпізнавання голосу, яка дає змогу керувати пристроєм за допомогою голосу, а також інші спеціальні засоби, що допомагають у певних ситуаціях) полегшують користування продуктами HP. Як вибрати те, що підходить саме вам?

### **Оцінка потреб**

Технології можуть допомогти вам розкрити свій потенціал. Спеціальні засоби прибирають існуючі перешкоди та дають вам змогу вільно почувати себе вдома, на роботі та в громадському житті. Спеціальні засоби (СЗ) допомагають розширити, розвинути та покращити функціональні можливості електронних та інформаційних пристроїв, зокрема настільних комп'ютерів і ноутбуків, планшетів, мобільних телефонів, принтерів тощо.

Вам доступний великий асортимент пристроїв, в яких використовуються СЗ. Виконавши оцінку потреб у СЗ, ви зможете порівняти кілька продуктів, знайти відповіді на свої питання та вибрати найкраще рішення для своєї ситуації. Фахівці, які мають кваліфікацію для виконання оцінки потреб у СЗ, раніше працювали в багатьох галузях: це ліцензовані або сертифіковані фізіотерапевти, експерти з реабілітації, мовленнєвих порушень тощо. Інші фахівці також можуть надати інформацію щодо оцінки потреб, навіть якщо не мають ліцензій або сертифікатів. Щоб перевірити, чи підходить вам певний фахівець, запитайте його про досвід, навички та вартість послуг.

### <span id="page-44-0"></span>**Спеціальні можливості в комп'ютерах і планшетах HP**

За наведеними нижче посиланнями міститься інформація про спеціальні можливості та спеціальні засоби (за наявності) в різних продуктах HP. Ці ресурси допоможуть вам вибрати конкретні спеціальні засоби та продукти, що найбільше вам підходять.

- [HP Elite x3 спеціальні можливості \(Windows 10 Mobile\)](http://support.hp.com/us-en/document/c05227029)
- [Комп'ютери HP спеціальні можливості в Windows 7](http://support.hp.com/us-en/document/c03543992)
- [Комп'ютери HP спеціальні можливості в Windows 8](http://support.hp.com/us-en/document/c03672465)
- [Комп'ютери HP спеціальні можливості в Windows 10](http://support.hp.com/us-en/document/c04763942)
- [Планшети HP Slate 7 увімкнення спеціальних можливостей на планшеті HP \(Android 4.1/Jelly](http://support.hp.com/us-en/document/c03678316) [Bean\)](http://support.hp.com/us-en/document/c03678316)
- [Комп'ютери HP SlateBook увімкнення спеціальних можливостей \(Android 4.3, 4.2/Jelly Bean\)](http://support.hp.com/us-en/document/c03790408)
- [Комп'ютери HP Chromebook увімкнення спеціальних можливостей на HP Chromebook або](http://support.hp.com/us-en/document/c03664517) [Chromebox \(ОС Chrome\)](http://support.hp.com/us-en/document/c03664517)
- [Магазин HP периферійні пристрої для пристроїв HP](http://store.hp.com/us/en/ContentView?eSpotName=Accessories&storeId=10151&langId=-1&catalogId=10051)

Щоб дізнатися більше про спеціальні можливості вашого пристрою HP, див. [Зв'язок зі службою](#page-49-0) [підтримки на сторінці 44](#page-49-0).

Посилання на сайти сторонніх партнерів і постачальників, які можуть надавати додаткову допомогу.

- [Відомості про спеціальні можливості продуктів Microsoft \(Windows 7, Windows 8, Windows 10,](http://www.microsoft.com/enable) Microsoft Office)
- [Відомості про спеціальні можливості продуктів Google \(Android, Chrome, Google Apps\)](http://www.google.com/accessibility/products)
- [Спеціальні засоби, відсортовані за типом порушення](http://www8.hp.com/us/en/hp-information/accessibility-aging/at-product-impairment.html)
- [Спеціальні засоби, відсортовані за типом пристрою](http://www8.hp.com/us/en/hp-information/accessibility-aging/at-product-type.html)
- [Постачальники спеціальних засобів із описом пристроїв](http://www8.hp.com/us/en/hp-information/accessibility-aging/at-product-descriptions.html)
- [Галузева асоціація розробників спеціальних засобів \(Assistive Technology Industry Association, ATIA\)](http://www.atia.org/)

## **Стандарти та законодавство**

### **Стандарти**

Станларти розділу 508 Правил закупівлі для федеральних потреб (Federal Acquisition Regulation, FAR) було розроблено Комісією США зі спеціальних можливостей з метою надати користувачам з фізичними, сенсорними або когнітивними порушеннями доступ до інформаційно-комунікаційних технологій. Ці стандарти містять технічні критерії для різних типів технологій, а також вимоги щодо продуктивності, що стосуються функціональних можливостей відповідних продуктів. Певні критерії стосуються програмного забезпечення та операційних систем, інформації та програм в Інтернеті, комп'ютерів, телекомунікаційних продуктів, відео та медіафайлів, а також автономних закритих продуктів.

### **Мандат376 — EN 301 549**

Стандарт EN 301 549 було розроблено Європейським Союзом у рамках Мандата 376 як базу для створення набору онлайн-інструментів для державної закупівлі продуктів у секторі інформаційно<span id="page-45-0"></span>комунікаційних технологій. У стандарті визначено вимоги щодо функціональної доступності продуктів і послуг у секторі інформаційно-комунікаційних технологій, а також описано процедури тестування та методології оцінки кожної спеціальної можливості.

### **Керівництво з забезпечення доступності веб-вмісту (WCAG)**

Керівництво з забезпечення доступності веб-вмісту (Web Content Accessibility Guidelines, WCAG) від Ініціативи поліпшення веб-доступу W3C (Web Accessibility Initiative, WAI) допомагає веб-дизайнерам та розробникам створювати сайти, які краще відповідають потребам людей з обмеженими можливостями та людей похилого віку. У WCAG поняття доступності застосовується до всієї низки веб-вмісту (текст, зображення, аудіо та відео) та програм в Інтернеті. Відповідність вимогам WCAG можна легко встановити. Положення документа зрозумілі й прості в використанні та залишають веб-розробникам простір для впровадження інновацій. WCAG 2.0 також схвалено як SO/IEC 40500:2012.

У WCAG докладно розглядаються проблеми доступу до Інтернету, з якими стикаються люди з візуальними, слуховими, фізичними, когнітивними та неврологічними вадами, а також люди похилого віку з відповідними потребами. WCAG 2.0 містить опис характеристик доступного вмісту.

- **Зрозумілість** (наприклад, наведення текстових описів для зображень, розшифровок для аудіо, забезпечення високої адаптивності та налаштування кольорового контрасту).
- **Керованість** (забезпечення доступу за допомогою клавіатури, налаштування кольорового контрасту, часу введення, запобігання умовам, що спричиняють приступи, а також підтримка навігаційних функцій).
- **Зрозумілість** (вирішення проблем із читабельністю та прогнозованим введенням тексту, допомога під час введення).
- **Надійність** (вирішення проблем із сумісністю за допомогою спеціальних засобів).

### **Законодавство та нормативні акти**

Питання доступності інформаційних технологій та інформації набуває все більшого законодавчого значення. Цей розділ містить посилання на основні законодавчі акти, правила та стандарти.

- [Сполучені Штати Америки](http://www8.hp.com/us/en/hp-information/accessibility-aging/legislation-regulation.html#united-states)
- **[Канада](http://www8.hp.com/us/en/hp-information/accessibility-aging/legislation-regulation.html#canada)**
- **[Європа](http://www8.hp.com/us/en/hp-information/accessibility-aging/legislation-regulation.html#europe)**
- **[Великобританія](http://www8.hp.com/us/en/hp-information/accessibility-aging/legislation-regulation.html#united-kingdom)**
- **[Австралія](http://www8.hp.com/us/en/hp-information/accessibility-aging/legislation-regulation.html#australia)**
- [У світі](http://www8.hp.com/us/en/hp-information/accessibility-aging/legislation-regulation.html#worldwide)

### **Сполучені Штати Америки**

Згідно з розділом 508 Закону про реабілітацію осіб з інвалідністю державні установи мають визначити, які стандарти необхідно застосовувати під час закупівлі продуктів у секторі інформаційнокомунікаційних технологій, проводити дослідження ринку, щоб визначити наявність доступних продуктів і послуг, а також вести документацію результатів своїх досліджень. Наведені далі ресурси допомагають дотримуватися вимог розділу 508.

- [www.section508.gov](https://www.section508.gov/)
- **[Buy Accessible](https://buyaccessible.gov)**

<span id="page-46-0"></span>Комісія США з надання спеціальних можливостей наразі оновлює стандарти розділу 508. Ці дії стосуються галузі нових технологій та інших сфер, в яких стандарти потребують змін. Щоб отримати додаткові відомості, перейдіть на сторінку [Оновлення розділу 508.](http://www.access-board.gov/guidelines-and-standards/communications-and-it/about-the-ict-refresh)

Згідно з розділом 255 Закону про телекомунікації телекомунікаційні продукти та послуги мають бути доступними для людей з обмеженими можливостями. Правила Федеральної комісії зв'язку США застосовуються до всього апаратного й програмного забезпечення, що використовується в телефонних і телекомунікаційних мережах в домі чи офісі. До списку обладнання входять дротові та бездротові телефони, факси, автовідповідачі та пейджери. Правила Федеральної комісії зв'язку США також застосовуються до базових і спеціальних телекомунікаційних послуг, зокрема до звичайних телефонних дзвінків, очікування викликів, швидкого набору, переадресації викликів, комп'ютерних довідкових систем, моніторингу дзвінків, визначення абонентів, відстеження дзвінків і повторного набору, а також до голосової пошти та інтерактивних автовідповідачів, що надають абонентам декілька варіантів вибору. Щоб отримати додаткові відомості, перейдіть до сторінки [інформації про](http://www.fcc.gov/guides/telecommunications-access-people-disabilities) [розділ 255 Федеральної комісії зв'язку США.](http://www.fcc.gov/guides/telecommunications-access-people-disabilities)

### **Закон про доступність засобів зв'язку та відео в 21 столітті (CVAA)**

CVAA вносить зміни до федерального законодавства з метою зробити сучасні комунікаційні технології доступнішими для людей з обмеженими можливостями. У ньому містяться нові положення законів про спеціальні можливості, прийнятих в 1980-х та 1990-х роках, що стосуються нових цифрових, широкосмугових і мобільних інновацій. Ці правила встановлено Федеральною комісією зв'язку СШАта зареєстровано як частину 14 та частину 79 47 розділу Зведення федеральних нормативних актів.

● [Керівництво Федеральної комісії зв'язку США щодо CVAA](https://www.fcc.gov/consumers/guides/21st-century-communications-and-video-accessibility-act-cvaa)

Інші законодавчі акти та ініціативи, що діють на території США.

Закон про захист прав громадян США з обмеженими можливостями (Americans with Disabilities Act, [ADA\), Закон про телекомунікації, Закон про реабілітацію осіб з інвалідністю тощо](http://www.ada.gov/cguide.htm)

### **Канада**

Закон про доступність для мешканців провінції Онтаріо з обмеженими можливостями (Accessibility for Ontarians with Disabilities Act, AODA) було створено для розробки та впровадження стандартів доступності продуктів, послуг і будівель для мешканців провінції Онтаріо з обмеженими можливостями, а також для залучення людей з обмеженими можливостями до розробки стандартів доступності. Перший стандарт AODA — це стандарт рівня обслуговування клієнтів; однак також розробляються стандарти щодо транспорту, зайнятості та використання інформаційних технологій та технологій зв'язку. Дія AODA поширюється на уряд провінції Онтаріо, Законодавче зібрання, усі спеціально визначені організації державного сектора та інших осіб й організації, що надають клієнтам продукти та послуги або займаються утриманням будівель, а також на інших сторонніх осіб, які мають щонайменше одного працівника в провінції Онтаріо. Заходи із забезпечення доступності необхідно впровадити до 1 січня 2025 року. Щоб отримати додаткові відомості, перейдіть на сторінку [Закону про](http://www8.hp.com/ca/en/hp-information/accessibility-aging/canadaaoda.html) [доступність для мешканців провінції Онтаріо з обмеженими можливостями \(AODA\).](http://www8.hp.com/ca/en/hp-information/accessibility-aging/canadaaoda.html)

### **Європа**

Мандат ЄС 376 Європейського інституту телекомунікаційних стандартів — Технічний звіт ETSI DTR 102 612: випущено документ під назвою «Ергономічні фактори; європейські вимоги щодо доступності державної закупівлі продуктів і послуг у секторі інформаційно-комунікаційних технологій (Мандат Європейської комісії M 376, фаза 1)».

Довідкова інформація. Три європейські організації зі стандартизації створили дві паралельні проектні команди для виконання вимог, зазначених в документі Європейської комісії «Мандат № 376 для Європейського комітету зі стандартизації (CEN), Європейського комітету зі стандартизації в

<span id="page-47-0"></span>електротехніці (CENELEC) та Європейського інституту телекомунікаційних стандартів (ETSI) для дотримання вимог щодо забезпечення доступності державної закупівлі продуктів і послуг у секторі інформаційно-комунікаційних технологій».

Спеціальна цільова група 333 Технічного комітету з вивчення ергономічних факторів ETSI розробила документ ETSI DTR 102 612. Детальнішу інформацію про роботу групи № 333 (наприклад, технічне завдання, докладний перелік робочих завдань, календарний план робіт, попередні версії, перелік отриманих коментарів і контакти цільової групи) можна знайти на сторінці [Спеціальної цільової групи](https://portal.etsi.org/home.aspx) [№ 333.](https://portal.etsi.org/home.aspx)

Оцінку відповідних процедур випробування та перевірки відповідності було виконано в паралельному проекті, її наведено в документі CEN BT/WG185/PT. Детальнішу інформацію можна знайти на веб-сайті проектної команди CEN. Роботу цих двох проектів координують відносно один одного.

- [Проектна команда CEN](http://www.econformance.eu)
- [Мандат Європейської комісії щодо електронних засобів забезпечення доступності \(PDF, 46 Кб\)](http://www8.hp.com/us/en/pdf/legislation_eu_mandate_tcm_245_1213903.pdf)
- [Комісія обережно ставиться до електронних засобів забезпечення доступності](https://www.euractiv.com/)

### **Великобританія**

Закон проти дискримінації людей з обмеженими можливостями від 1995 року (Disability Discrimination Act, DDA) було прийнято для забезпечення доступності веб-сайтів для сліпих та непрацездатних користувачів з Великобританії.

● [Політики W3C, що діють на території Великобританії](http://www.w3.org/WAI/Policy/#UK/)

### **Австралія**

Австралійський уряд сповістив про свій план впровадження [Рекомендацій щодо доступності веб](http://www.w3.org/TR/WCAG20/)[вмісту 2.0.](http://www.w3.org/TR/WCAG20/)

Усі веб-сайти державних установ Австралії мають бути змінені відповідно до вимог рівня А до 2012 року та відповідно до рівня Double A до 2015 року. Новий стандарт замінює стандарт WCAG 1.0, який було впроваджено як обов'язковий стандарт для державних установ у 2000 році.

### **У світі**

- Спеціальна робоча група JTC1 з питань доступності (JTC1 Special Working Group on Accessibility, [SWG-A\)](http://www.jtc1access.org/)
- [G3ict: глобальна ініціатива зі створення інформаційно-комунікаційних технологій, що надають](http://g3ict.com/) [рівні можливості всім користувачам](http://g3ict.com/)
- [Законодавство з питань доступності в Італії](http://www.pubbliaccesso.gov.it/english/index.htm)
- [Ініціатива з поліпшення веб-доступу W3C \(WAI\)](http://www.w3.org/WAI/Policy/)

## **Корисні ресурси та посилання з інформацією про доступність**

У наведених нижче організаціях ви можете отримати інформацію про потреби людей з обмеженими можливостями та людей похилого віку.

<span id="page-48-0"></span> $\mathbb{F}$  **примітка.** Це не повний список. Ці організації наведено лише для довідки. Компанія HP не несе відповідальності за інформацію або контакти, які ви можете знайти в Інтернеті. Згадування на цій сторінці не означає підтримку з боку HP.

## **Організації**

- Американська асоціація людей з обмеженими можливостями (American Association of People with Disabilities, AAPD)
- Асоціація програм з розробки спеціальних засобів (Association of Assistive Technology Act Programs, ATAP)
- Американська асоціація людей із вадами слуху (Hearing Loss Association of America, HLAA)
- Центр з інформаційно-технічної допомоги та навчання (Information Technology Technical Assistance and Training Center, ITTATC)
- **Lighthouse International**
- Національна асоціація глухих
- Національна федерація сліпих
- Товариство з реабілітаційних послуг і спеціальних засобів Північної Америки (Rehabilitation Engineering & Assistive Technology Society of North America, RESNA)
- Корпорація з надання телекомунікаційних послуг для людей, що не чують, і людей із вадами слуху (Telecommunications for the Deaf and Hard of Hearing, Inc., TDI)
- Ініціатива з поліпшення веб-доступу W3C (WAI)

### **Навчальні заклади**

- Університет штату Каліфорнія, Нортрідж, Центр з питань обмежених можливостей (California State University, Northridge, CSUN)
- Університет Вісконсин-Медісон, Trace Center
- Університет штату Міннесота, програма з поширення доступності комп'ютерних технологій

### **Інші ресурси**

- Програма надання технічної допомоги відповідно до Закону про захист прав громадян США з обмеженими можливостями (ADA)
- **Business & Disability network**
- **EnableMart**
- Европейський форум з питань обмежених можливостей
- **Job Accommodation Network**
- Microsoft Enable
- Довідник із прав людей для людей із обмеженими можливостями Міністерства юстиції США

## <span id="page-49-0"></span>**Посилання HP**

[Наша онлайн-форма для звернення](https://h41268.www4.hp.com/live/index.aspx?qid=11387)

[Посібник із техніки безпеки та забезпечення зручності користування HP](http://www8.hp.com/us/en/hp-information/ergo/index.html)

[Продажі HP в державному секторі](https://government.hp.com/)

# **Зв'язок зі службою підтримки**

 $\mathbb{R}$  примітка. Підтримка доступна лише англійською мовою.

- Клієнтам, у яких виникли питання щодо технічної підтримки або спеціальних можливостей продуктів HP, але вони мають вади слуху чи не чують:
	- звертайтеся за номером (877) 656-7058 з понеділка по п'ятницю з 6:00 до 21:00 за північноамериканським гірським часом за допомогою пристрою TRS/VRS/WebCapTel.
- Клієнтам з іншими обмеженими можливостями та клієнтам похилого віку, які мають питання щодо технічної підтримки або спеціальних можливостей продуктів HP:
	- звертайтеся за номером (888) 259-5707 з понеділка по п'ятницю з 6:00 до 21:00 за північноамериканським гірським часом;
	- заповніть [контактну форму для людей з обмеженими можливостями та людей похилого віку](https://h41268.www4.hp.com/live/index.aspx?qid=11387).

# <span id="page-50-0"></span>**Покажчик**

### **Б**

батарея видалення [26](#page-31-0) установка [26](#page-31-0)

### **В**

виймання батарея [26](#page-31-0) знімна панель комп'ютера [9](#page-14-0) модулі пам'яті [12](#page-17-0) модуль WLAN [22](#page-27-0)

### **Ж**

жорсткий диск видалення [15](#page-20-0) установка [16](#page-21-0)

### **З**

закріплення комп'ютера [5](#page-10-0) знімна панель видалення [9](#page-14-0) заміна [10](#page-15-0) зняття жорсткий диск [15](#page-20-0) твердотільний жорсткий диск [18](#page-23-0)

### **К**

кабель живлення, під'єднання [7](#page-12-0) клавіатура синхронізація бездротових приладів [30](#page-35-0) кодові фіксатори установлення [6](#page-11-0) компоненти задньої панелі [3](#page-8-0) компоненти передньої панелі [2](#page-7-0)

### **М**

мишка синхронізація бездротових приладів [30](#page-35-0) Міжнародна асоціація експертів зі спеціальних можливостей [38](#page-43-0) модулі пам'яті видалення [12](#page-17-0) гнізда [11](#page-16-0) максимальна [11](#page-16-0) технічні характеристики [11](#page-16-0) установка [11,](#page-16-0) [12](#page-17-0) модуль WLAN видалення [22](#page-27-0) установка [22](#page-27-0) Монтажні отвори VESA [5](#page-10-0)

### **О**

оцінка потреб у спеціальних можливостях [38](#page-43-0)

### **П**

перетворення корпусу [4](#page-9-0) підготовка до транспортування [36](#page-41-0) Політика компанії HP з надання спеціальних засобів [37](#page-42-0)

### **Р**

рекомендації з установки [8](#page-13-0) рекомендації щодо вентиляції [35](#page-40-0) рекомендації щодо роботи з комп'ютер.ом [35](#page-40-0) ресурси, спеціальні можливості [42](#page-47-0) розміщення ідентифікаційного коду виробу [3](#page-8-0) розміщення серійного номера [3](#page-8-0)

#### **С**

СЗ (спеціальні засоби) мета [37](#page-42-0) пошук [38](#page-43-0) синхронізація безпроводової клавіатури або миші [30](#page-35-0) служба підтримки, спеціальні можливості [44](#page-49-0) спеціальні засоби (СЗ) мета [37](#page-42-0) пошук [38](#page-43-0) спеціальні можливості [37](#page-42-0) стандарти надання спеціальних можливостей згідно з розділом 508 [39](#page-44-0), [40](#page-45-0) стандарти та законодавство, спеціальні можливості [39](#page-44-0) статична електрика, запобігання пошкодженню [33](#page-38-0)

### **Т**

твердотільний жорсткий диск видалення [18](#page-23-0) установлення [18](#page-23-0) технічні характеристики, модулі пам'яті [11](#page-16-0)

### **У**

установлення батарея [26](#page-31-0) жорсткий диск [16](#page-21-0) знімна панель комп'ютера [10](#page-15-0) кодові фіксатори [6](#page-11-0) модулі пам'яті [11,](#page-16-0) [12](#page-17-0) модуль WLAN [22](#page-27-0) твердотільний жорсткий диск [18](#page-23-0)